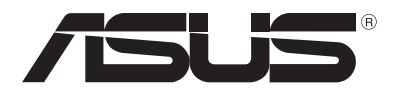

# **Projecteur LED** *Manuel électronique*

*Séries P2*

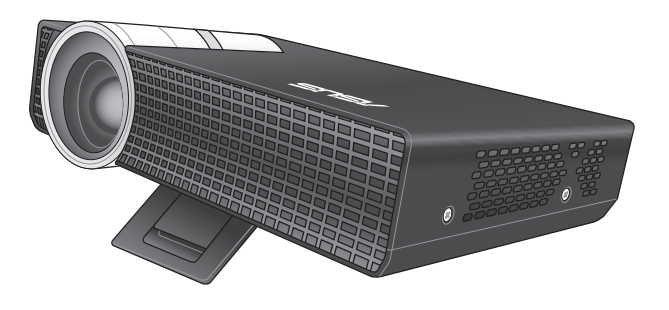

#### **Août 2013 Première édition F8156**

#### **INFORMATIONS SUR LES DROITS D'AUTEUR**

Aucune partie du présent manuel, y compris les produits et logiciels qui y sont décrits, ne peut être reproduite, transmise, transcrite, stockée dans un système de base de données, ni traduite dans aucune langue, sous une quelconque forme et par tout moyen, hormis la documentation conservée par l'acheteur à des fins de sauvegarde, sans la permission expresse de ASUSTeK COMPUTER INC. ("ASUS").

ASUS FOURNIT CE MANUEL "TEL QUEL" SANS GARANTIE D'AUCUNE SORTE, QU'ELLE SOIT EXPRESSE OU IMPLICITE,COMPRENANT MAIS SANS Y ÊTRE LIMITE LES GARANTIES OU CONDITIONS DE COMMERCIALISATION OU D'APTITUDE POUR UN USAGE PARTICULIER. EN AUCUN CAS ASUS, SES DIRECTEURS, CADRES, EMPLOYÉS OU AGENTS NE POURRONT ÊTRE TENUS POUR RESPONSABLES POUR TOUT DOMMAGE INDIRECT, SPÉCIAL, SECONDAIRE OU CONSÉCUTIF (INCLUANT LES DOMMAGES POUR PERTE DE PROFIT, PERTE DE COMMERCE, PERTE D'UTILISATION DE DONNÉES, INTERRUPTION DE COMMERCE ET ÉVÉNEMENTS SEMBLABLES), MÊME SI ASUS A ÉTÉ INFORME DE LA POSSIBILITÉ DE TELS DOMMAGES PROVENANT DE TOUT DÉFAUT OU ERREUR DANS CE MANUEL OU DU PRODUIT.

Les produits et noms de sociétés qui apparaissent dans ce manuel ne sont utilisés que dans un but d'identification ou d'explication dans l'intérêt du propriétaire, sans intention de contrefaçon. Toutes les marques mentionnées dans ce manuel sont la propriété de leur propriétaires respectifs.

LES SPÉCIFICATIONS ET INFORMATIONS CONTENUES DANS CE MANUEL NE SONT FOURNIES QU'A TITRE INFORMATIF, ET SONT SUJETTES A CHANGEMENT A TOUT MOMENT SANS AVERTISSEMENT ET NE DOIVENT PAS ÊTRE INTERPRÉTÉES COMME UN ENGAGEMENT DE LA PART D'ASUS. ASUS N'ASSUME AUCUNE RESPONSABILITÉ POUR TOUTE ERREUR OU INEXACTITUDE QUI POURRAIT APPARAÎTRE DANS CE MANUEL, INCLUANT LES PRODUITS ET LOGICIELS QUI Y SONT DÉCRITS.

Copyright © 2013 ASUSTeK COMPUTER INC. Tous droits réservés.

#### **CLAUSE DE RESPONSABILITÉ LIMITÉE**

Des dommages peuvent survenir suite à un défaut sur une pièce fabriquée par ASUS ou un tiers. Vous avez le droit à des dommages et intérêts auprès d'ASUS. Dans un tel cas, indépendamment de la base sur laquelle vous avez droit de revendiquer les dommages et intérêts auprès d'ASUS, ASUS ne peut être responsable de plus que des dommages et intérêts pour les dommages corporels (y compris la mort) et les dégâts aux biens immobiliers et aux biens personnels tangibles ; ou les autres dommages et intérêts réels et directs résultant de l'omission ou de la défaillance d'exécuter ses devoirs légaux au titre de la présente Déclaration de Garantie, jusqu'au prix forfaitaire officiel de chaque produit.

ASUS n'est responsable et ne peut vous indemniser qu'au titre des pertes, des dégâts ou revendications basées sur le contrat, des préjudices ou des infractions à cette Déclaration de Garantie.

Cette limite s'applique aussi aux fournisseurs d'ASUS et à ses revendeurs. Il s'agit du maximum auquel ASUS, ses fournisseurs, et votre revendeur, sont collectivement responsables.

EN AUCUNE CIRCONSTANCE ASUS N'EST RESPONSABLE POUR CE QUI SUIT : (1) LES REVENDICATIONS DE TIERS CONTRE VOUS POUR DES DOMMAGES ET INTÉRÊTS ; (2) LES PERTES, OU DÉGÂTS, A VOS ENREGISTREMENTS DE DONNÉES ; OU (3) LES DOMMAGES ET INTÉRÊTS SPÉCIAUX, FORTUITS, OU INDIRECTS OU POUR N'IMPORTE QUELS DOMMAGES ET INTÉRÊTS ÉCONOMIQUES CONSÉCUTIFS (INCLUANT LES PERTES DE PROFITS OU D'ÉCONOMIES), ET CE MÊME SI ASUS, SES FOURNISSEURS OU VOTRE REVENDEUR SONT INFORMÉS D'UNE TELLE POSSIBILITÉ.

#### **SERVICE ET SUPPORT**

Visitez notre site Web multilingue sur **http://support.asus.com**

### **Table des matières**

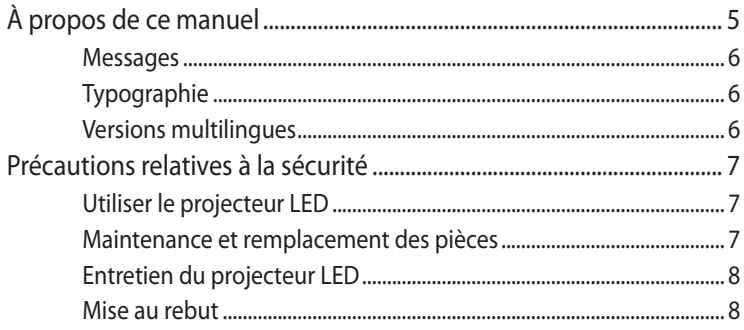

### Chapitre 1 : Faire connaissance avec le projecteur LED

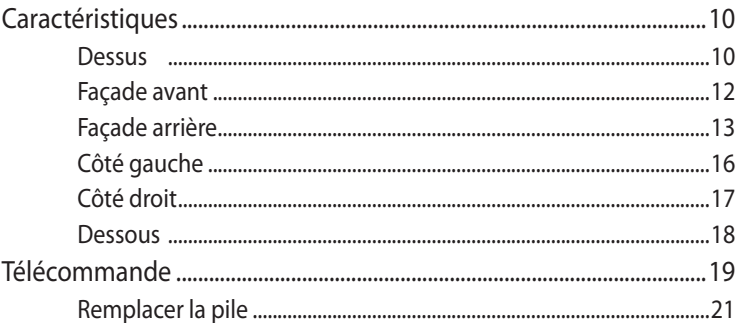

### **Chapitre 2: Configuration du projecteur LED**

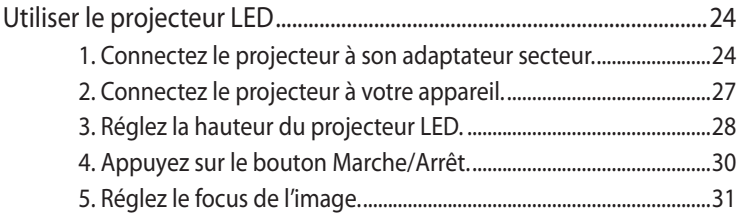

### **[Chapitre 3 : Utilisation de l'interface OSD](#page-32-0)**

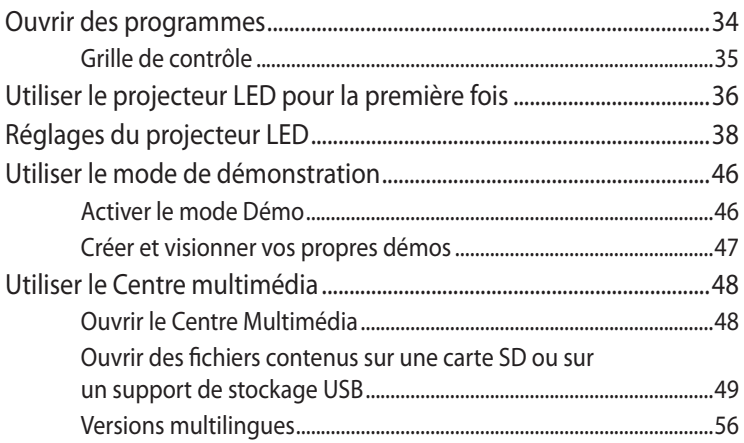

### **[Appendices](#page-56-0)**

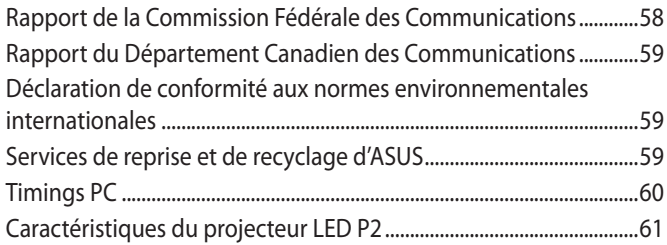

## <span id="page-4-0"></span>**À propos de ce manuel**

Ce manuel offre une vue d'ensemble des caractéristiques logicielles et matérielles de votre projecteur LED, et est constitué des chapitres suivants :

#### **Chapitre 1 : Faire connaissance avec le projecteur LED**

Ce chapitre offre une vue d'ensemble de votre projecteur LED ainsi que de sa télécommande.

#### **Chapitre 2 : Configuration du projecteur LED**

Ce chapitre vous explique comment configurer et utiliser votre projecteur LED.

#### **Chapitre 3 : Utilisation de l'interface OSD**

Ce chapitre est consacré à l'interface OSD du projecteur LED.

#### **Appendice**

Cette section inclut un certain nombre de notices relatives à la sécurité .

### <span id="page-5-0"></span>**Messages**

Pour mettre en valeur les informations essentielles offertes par ce guide, les messages sont présentés de la manière qui suit :

**IMPORTANT !** Ce message contient des informations vitales devant être suivies pour compléter une tâche.

**REMARQUE :** ce message contient des informations et des astuces additionnelles pouvant vous aider à compléter certaines tâches.

**AVERTISSEMENT !** Ce message contient des informations importantes devant être suivies pour garantir votre sécurité lors de l'exécution de certaines tâches et de ne pas endommager le projecteur et ses composants.

### **Typographie**

- **Gras** = fait référence à un menu ou un élément devant être sélectionné.
- *Italique* = indique les sections de ce manuel auxquelles vous pouvez vous référer.

### **Versions multilingues**

Vous pouvez télécharger ce manuel dans d'autres langues sur le site : **http://support.asus.com**

### <span id="page-6-0"></span>**Précautions relatives à la sécurité**

### **Utiliser le projecteur LED**

- Consultez ce manuel et lisez attentivement les instructions relatives à la sécurité avant d'opérer le projecteur LED.
- • Respectez les remarques et les avertissements offerts dans ce manuel.
- • Ne placez le projecteur LED sur une surface instable ou inégale.
- N'utilisez pas le projecteur LED dans un environnement enfumé ou poussiéreux. Les résidus de fumée et de poussière peuvent s'accumuler sur des composants critiques et endommager le projecteur LED ou affecter ses performances.
- Ne bloquez pas ou ne placez pas d'objet sur ou à proximité des orifices d'aération du projecteur LED. Le faire peut engendrer une accumulation de chaleur pouvant dégrader la qualité d'image et endommager le projecteur.
- Vérifiez que la tension d'opération du projecteur LED corresponde bien à celle utilisée par la source d'alimentation.

### **Maintenance et remplacement des pièces**

- Ne désassemblez pas ou ne tentez pas de réparer ce projecteur LED vous-même. Contactez le service après-vente d'ASUS pour obtenir une assistance technique.
- Lors du remplacement des pièces du projecteur LED, n'achetez que des pièces spécifiées par ASUS et contactez le centre de service le plus proche pour obtenir de l'aide.

### <span id="page-7-0"></span>**Entretien du projecteur LED**

- Éteignez puis débranchez le projecteur LED de sa prise électrique avant de le nettoyer.
- Pour nettoyer le boîtier du projecteur LED, utilisez un chiffon propre humidifié d'eau ou d'un mélange d'eau et de détergent neutre. Nettoyez les zones d'humidité restantes à l'aide d'un chiffon sec.
- Vérifiez que la lentille est froide avant de la nettoyer. Utilisez un chiffon de nettoyage pour lentille. Ne touchez pas la lentille avec vos doigts.
- N'utilisez pas de solvants puissants tels que des diluants, du benzène ou autres produits chimiques sur ou à proximité de la surface du projecteur LED.
- N'utilisez jamais ce projecteur LED immédiatement après l'avoir déplacé d'un lieu froid. Lorsque le projecteur LED est exposé à un changement de température trop drastique, l'humidité peut se condenser sur la lentille et d'autres composants internes. Pour éviter ce problème, n'utilisez le projecteur qu'après deux (2) heures suivant un changement extrême de température.

### **Mise au rebut**

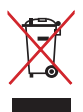

NE PAS mettre ce produit au rebut avec les déchets municipaux. Ce produit a été conçu pour permettre une réutilisation et un recyclage appropriés des pièces. Le symbole représentant une benne à roues barrée indique que le produit (équipement électrique, électronique et ou contenant une batterie au mercure) ne doit pas être mis au rebut avec les déchets municipaux. Consultez les réglementations locales pour la mise au rebut des produits électroniques.

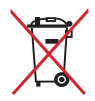

NE PAS mettre la batterie au rebut avec les déchets municipaux. Le symbole représentant une benne à roues barrée indique que la batterie ne doit pas être mise au rebut avec les déchets municipaux.

## <span id="page-8-0"></span>*Chapitre 1 : Faire connaissance avec le projecteur LED*

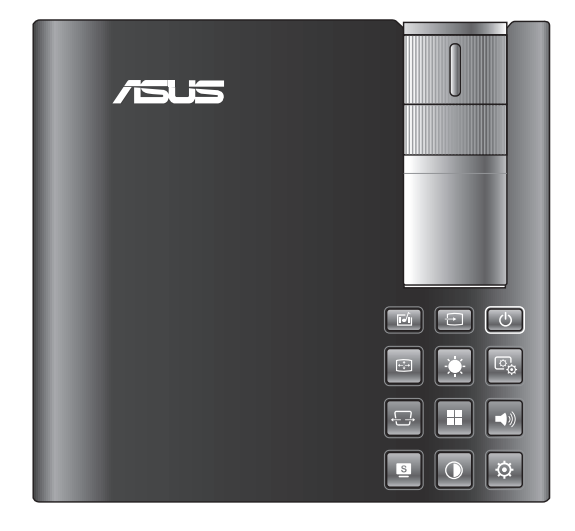

### <span id="page-9-0"></span>**Caractéristiques**

### **Dessus**

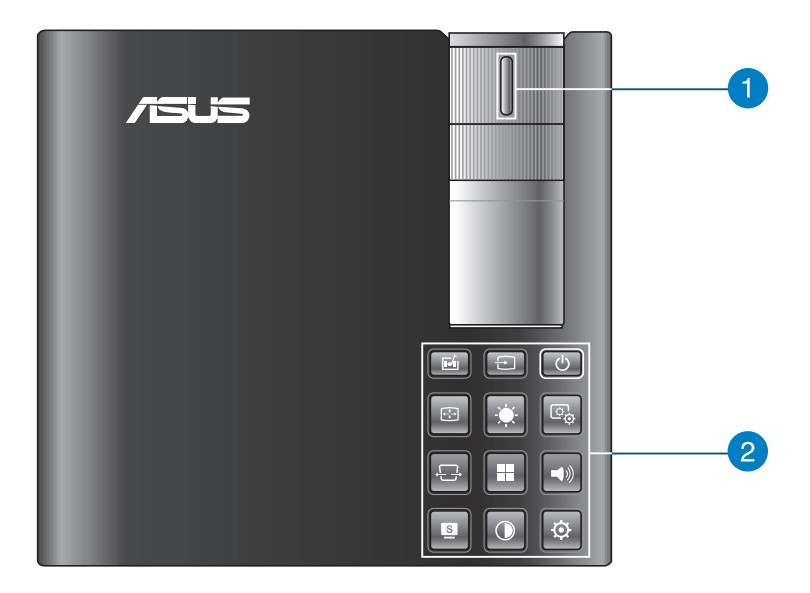

#### **Bague de mise au point**

La bague de mise au point vous permet d'ajuster le focus de l'image du projecteur LED.

#### **Boutons du panneau de contrôle**

Ces boutons vous permettent de naviguer dans les menus de l'interface OSD. Individuellement, ces boutons correspondent aussi à différents réglages spécifiques du projecteur LED, tels qu'expliqués ci-dessous.

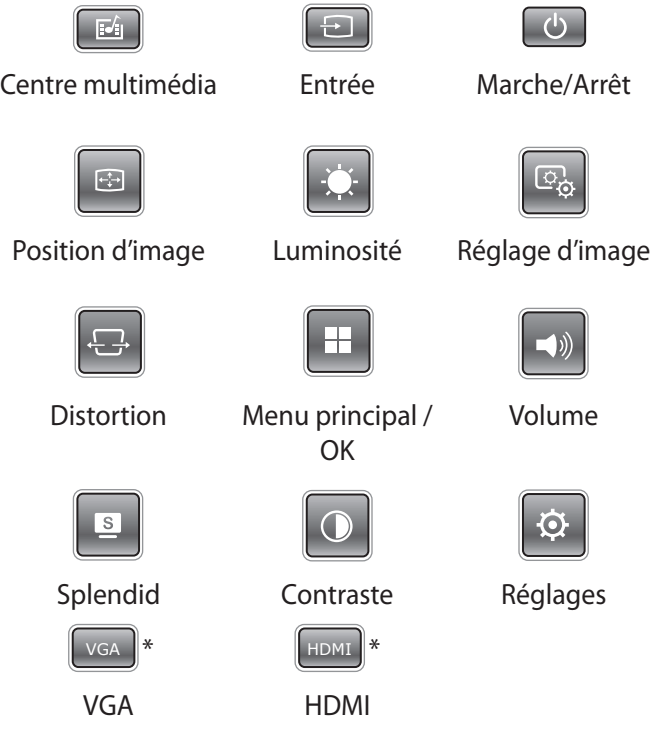

**REMARQUE :** pour plus d'informations sur l'utilisation des boutons du panneau de contrôle, consultez la section *Réglages du projecteur LED* de ce manuel.

*\* uniquement disponible sur certains modèles*

### <span id="page-11-0"></span>**Façade avant**

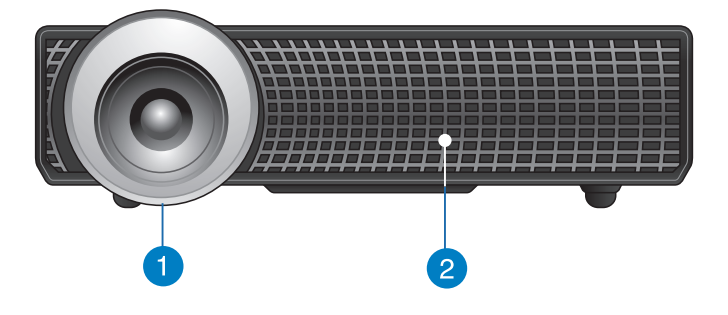

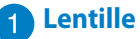

La lentille transmet les images générées par le périphérique auquel le projecteur est connecté.

**AVERTISSEMENT !** Ne touchez pas la lentille avec vos doigts ou un objet pointu.

#### **Orifices d'aération**

Ces orifices permettent à l'air frais de refroidir le projecteur et d'expulser l'excès de chaleur.

**AVERTISSEMENT !** Assurez-vous qu'aucun papier, livre, tissu, câble ou autre ne bloque les fentes d'aération pur éviter d'éventuelles surchauffes.

### <span id="page-12-0"></span>**Façade arrière**

#### **P2B/P2M**

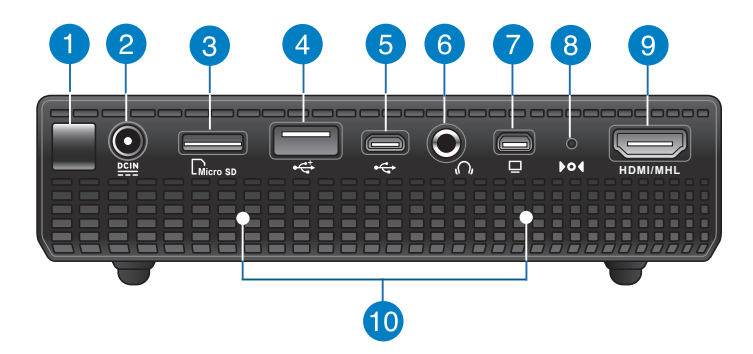

**P2E**

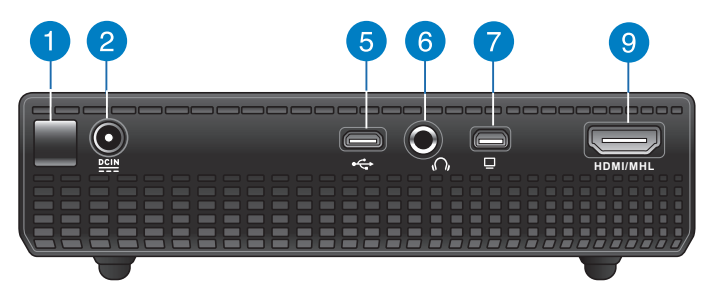

#### **Capteur infrarouge**

Ce capteur détecte les signaux émis par la télécommande, vous permettant d'utiliser les fonctions du panneau de contrôle à une distance maximale de 10 mètres et avec un angle de réception de 15°.

#### **Prise d'alimentation (CC)**

Insérez l'adaptateur secteur sur cette prise pour alimenter le projecteur LED.

**AVERTISSEMENT !** L'adaptateur peut atteindre une température élevée lorsque celui-ci est relié au projecteur. Ne couvrez pas l'adaptateur et tenez-le éloigné de vous lorsque celui-ci est branché à une source d'alimentation.

### **Lecteur de cartes mémoire**

Le lecteur de cartes mémoire intégré au projecteur LED prend en charge les cartes mémoire au format microSD/microSDHC.

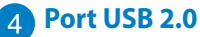

### Le port USB 2.0 (Universal Serial Bus 2.0) est compatible avec les périphériques USB 2.0 et USB 1.1.

#### **Port micro USB 2.0\***

Ce port permet de transférer des données entre le projecteur et un périphérique externe.

#### **Prise de sortie audio**

Cette prise permet de connecter le projecteur LED à un système de haut-parleurs amplifiés ou à un caque audio.

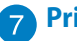

#### **Prise VGA**

Ce port VGA permet de connecter votre projecteur LED à un périphérique externe doté d'une interface VGA.

#### **Orifice de réinitialisation manuelle\***

Insérez un trombone déplié dans cet orifice pour restaurer la configuration d'usine du projecteur LED.

*\* uniquement disponible sur certains modèles*

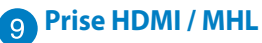

Ce port est destiné à la connexion d'un périphérique externe lui-même doté d'une interface HDMI (High-Definition Multimedia Interface) ou MHL (Mobile HI-Definition Link. Il est compatible avec le standard HDCP permettant la lecture de disques Blu-ray et de tout autre contenu intégrant un verrou numérique.

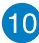

### **Orifices d'aération**

Ces orifices permettent à l'air frais de refroidir le projecteur et d'expulser l'excès de chaleur.

**AVERTISSEMENT !** Assurez-vous qu'aucun papier, livre, tissu, câble ou autre ne bloque les fentes d'aération pur éviter d'éventuelles surchauffes.

### <span id="page-15-0"></span>**Côté gauche**

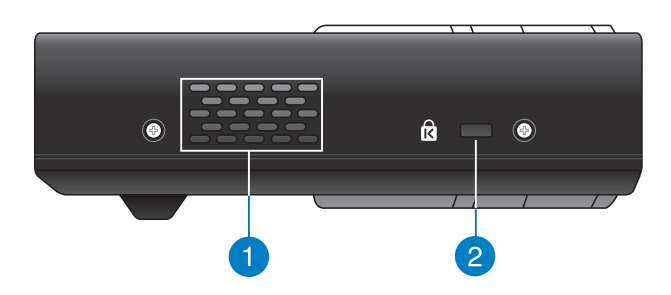

#### **Orifices d'aération**

Ces orifices permettent à l'air frais de refroidir le projecteur et d'expulser l'excès de chaleur.

9° **AVERTISSEMENT !** Assurez-vous qu'aucun papier, livre, tissu, câble ou autre ne bloque les fentes d'aération pur éviter d'éventuelles surchauffes.

#### **Fente de sécurité Kensington®**

Cette fente permet de sécuriser le projecteur LED à l'aide des produits de sécurité Kensington® compatibles.

### <span id="page-16-0"></span>**Côté droit**

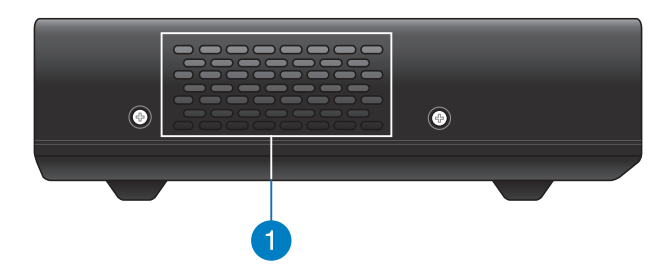

#### **Orifices d'aération**

Ces orifices permettent à l'air frais de refroidir le projecteur et d'expulser l'excès de chaleur.

**AVERTISSEMENT !** Assurez-vous qu'aucun papier, livre, tissu, câble ou autre ne bloque les fentes d'aération pur éviter d'éventuelles surchauffes.

### <span id="page-17-0"></span>**Dessous**

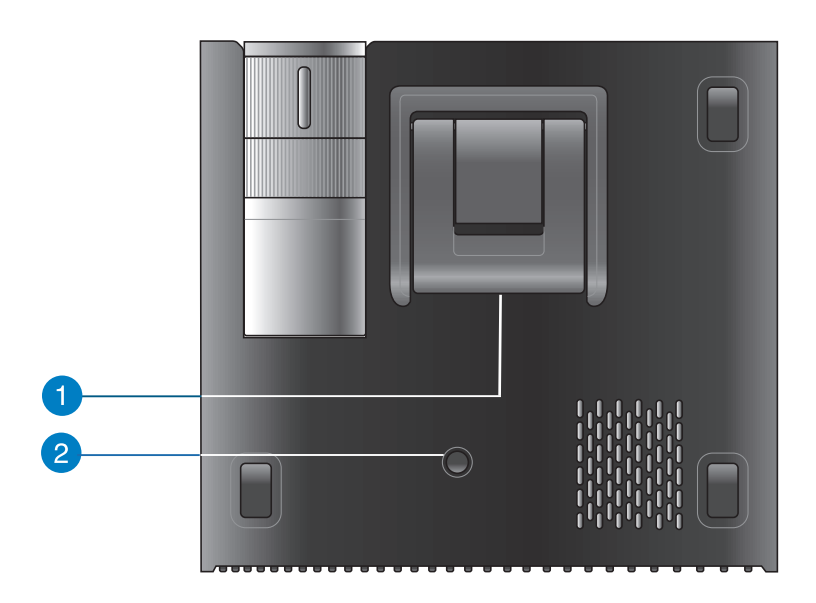

#### **Pied de support**

Ce pied de support permet d'ajuster la hauteur du projecteur LED de  $9^\circ$  ou  $12^\circ$ .

#### **2** Interface de connexion pour trépied

Cette interface permet de relier le projecteur LED à un trépied.

### <span id="page-18-0"></span>**Télécommande**

**REMARQUE :** l'apparence de la télécommande peut varier en fonction des modèles.

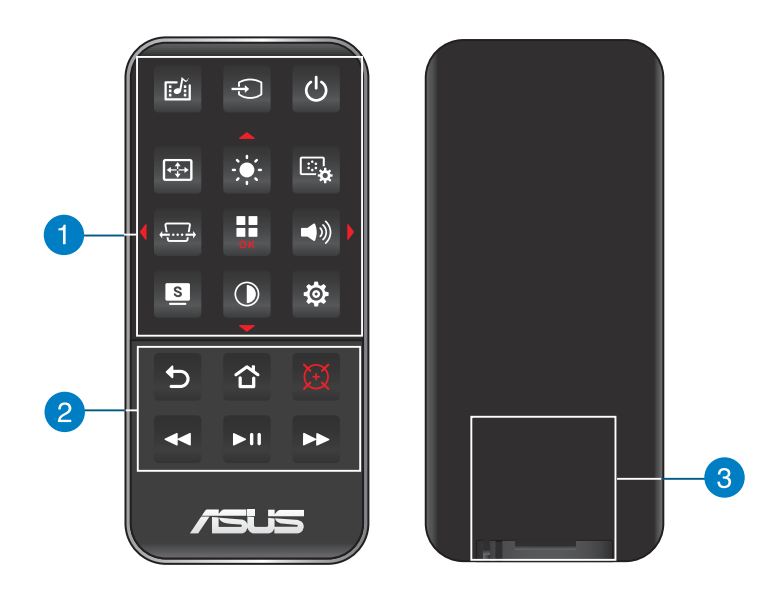

#### **Boutons de contrôle**

Ces boutons vous permettent de naviguer dans les menus de l'interface OSD. Individuellement, ces boutons correspondent aussi à différents réglages spécifiques du projecteur LED.

**REMARQUE :** pour plus d'informations sur l'utilisation des boutons du panneau de contrôle, consultez la section *Réglages du projecteur LED* de ce manuel.

#### **Bouton de contrôle additionnels**

Ces boutons supplémentaires vous permettent de contrôler le projecteur LED à distance (jusqu'à 10 mètres).

- Retour permet de retourner à l'écran précédent.
- Accueil permet de retourner à l'écran d'accueil.
- Pointeur laser appuyez pour activer le pointeur laser de la télécommande.
- Retour rapide permet d'effectuer un retour arrière rapide lors de la lecture d'un fichier audio ou vidéo.
- Lecture/Pause permet de lire ou de suspendre la lecture d'un fichier audio ou vidéo..
- Avance rapide permet d'effectuer une avance rapide lors de la lecture d'un fichier audio ou vidéo.

#### **Compartiment à pile bouton**

Ce compartiment héberge la pile bouton (lithium CR2025 ou CR2032) permettant d'alimenter la télécommande du projecteur LED.

**REMARQUE :** pour plus de détails, consultez la section *Remplacer la pile* à la page suivante de ce manuel.

### <span id="page-20-0"></span>**Remplacer la pile**

- A. Déplacez le loquet du compartiment à pile vers la droite pour déverrouiller le porte-pile.
- B. Sortez complètement le porte-pile de son compartiment.

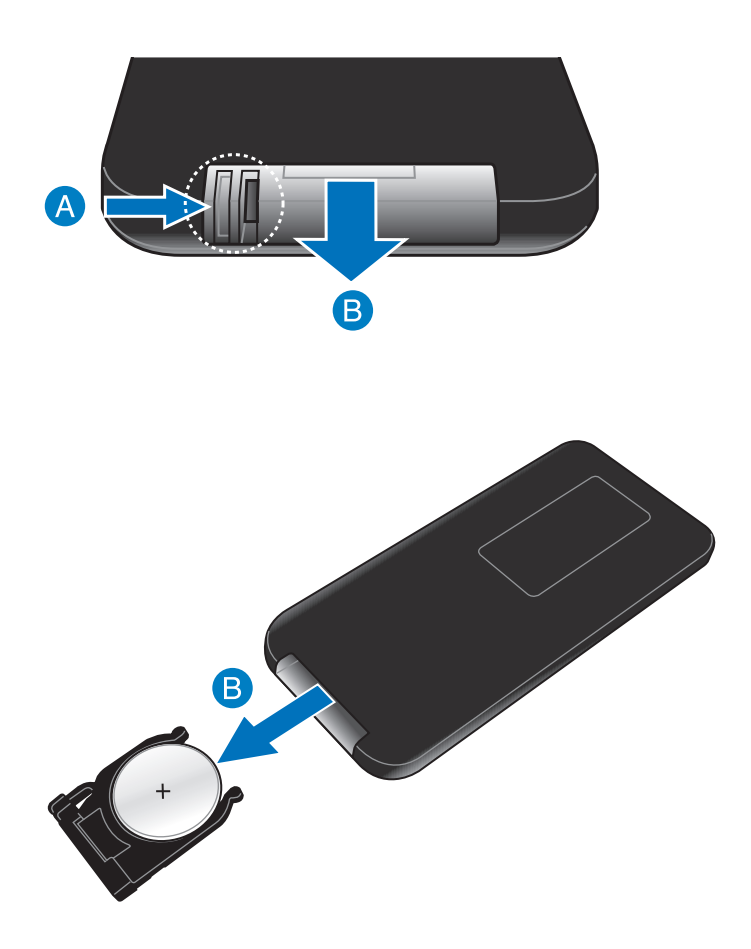

C. Retirez la pile usagée et placez une nouvelle pile bouton dans le porte-pile en faisant attention que le signe (+) soit en face de vous.

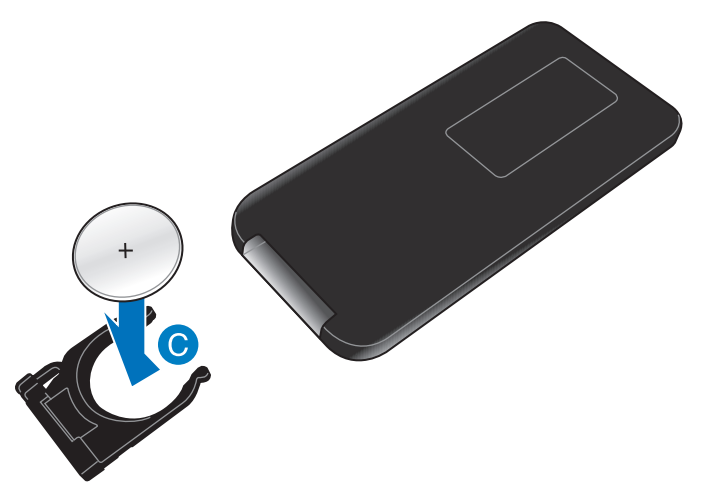

D. Insérez le porte-pile dans son compartiment, et poussez-le jusqu'à ce que léger clic sonore se fasse entendre, indiquant que celui-ci est bien sécurisé à la télécommande.

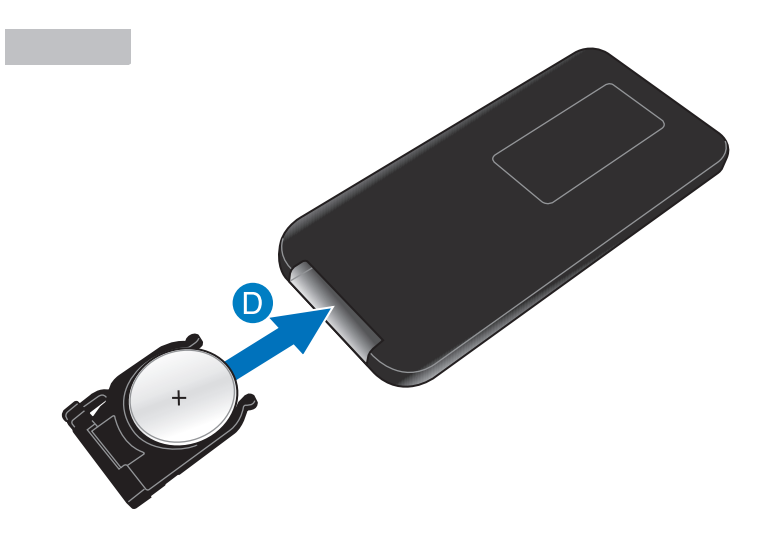

## <span id="page-22-0"></span>*Chapitre 2 : Configuration du projecteur LED*

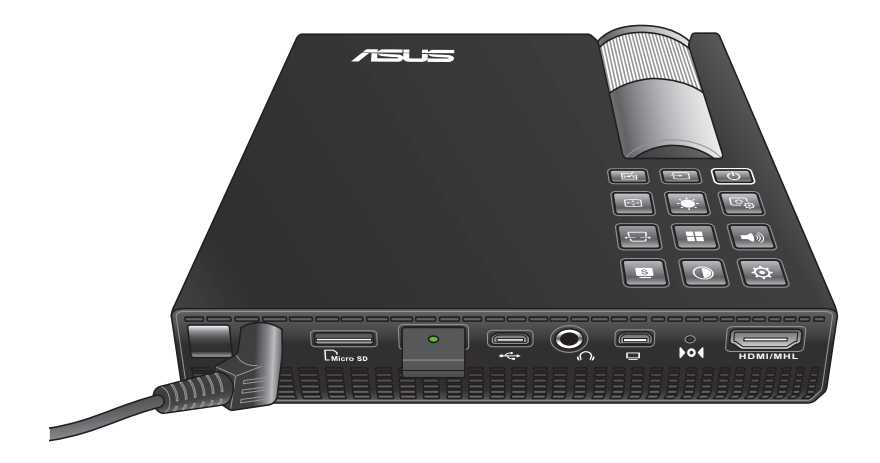

### <span id="page-23-0"></span>**Utiliser le projecteur LED**

Ce projecteur LED portable se connecte aisément à vos appareils pour vous permettre d'ouvrir des fichiers multimédia.

Pour éviter de vous blesser et de garantir le bon état de fonctionnement du projecteur, veuillez suivre les instructions suivantes lors de l'utilisation de votre projecteur LED.

### **1. Connectez le projecteur à son adaptateur secteur.**

- A et B .Utilisez le cordon d'alimentation CA/CC pour relier l'adaptateur secteur à une prise électrique.
- C. Connectez l'adaptateur secteur à votre projecteur LED.

**REMARQUE :** ce projecteur LED est aussi compatible avec les adaptateurs secteurs ASUS de 65W à 90W.

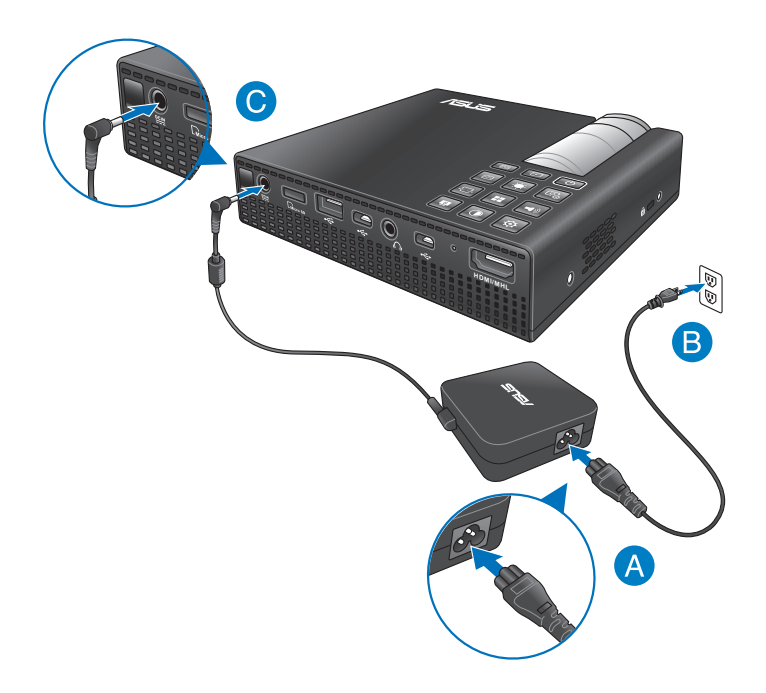

#### **AVERTISSEMENTS !**

Lisez attentivement les précautions de sécurité ci-dessous destinées à la batterie de votre projecteur LED.

- • Seul un technicien ASUS est autorisé à retirer et manipuler la batterie.
- • La batterie de l'ordinateur portable peut présenter un risque d'incendie ou de brûlure si celle-ci est retirée ou désassemblée.
- Faites attention aux étiquettes d'avertissement de l'appareil pour éviter de vous blesser.
- • Il y a un risque d'explosion si la batterie est remplacée par un modèle incorrect.
- • Ne pas jeter la batterie au feu.
- • Ne tentez pas de court-circuiter la batterie du projecteur LED.
- • Ne tentez pas de désassembler ou de ré-assembler la batterie.
- • Cessez d'utiliser la batterie si celle-ci fuie.
- • La batterie et ses composants doivent être recyclés de façon appropriée.
- Gardez la batterie et ses composants hors de portée des enfants.

### **Exigences en matière de cordon d'alimentation**

Utilisez la prise CA appropriée à votre pays / région.

**IMPORTANT !** Contactez votre revendeur si le cordon d'alimentation accompagnant votre projecteur n'est pas compatible avec votre pays / région.

**REMARQUE :** il est fortement recommandé d'utiliser un périphérique source doté d'une prise de mise à la terre pour éviter les interférences dues aux fluctuations de tension.

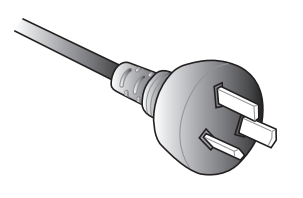

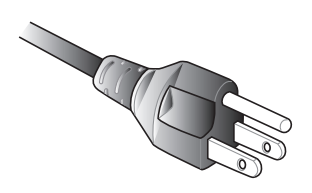

pour l'Australie et la Chine continentale

pour les États-Unis, le Canada et Taïwan

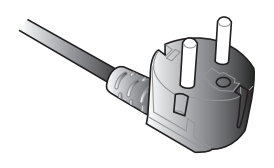

pour l'Europe continentale pour le Royaume-Uni

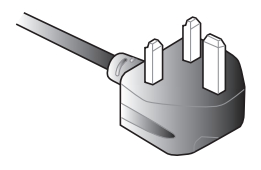

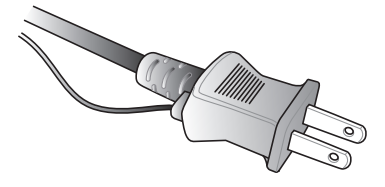

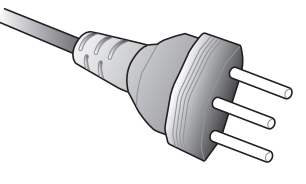

pour le Japon pour la Suède

### <span id="page-26-0"></span>**2. Connectez le projecteur à votre appareil.**

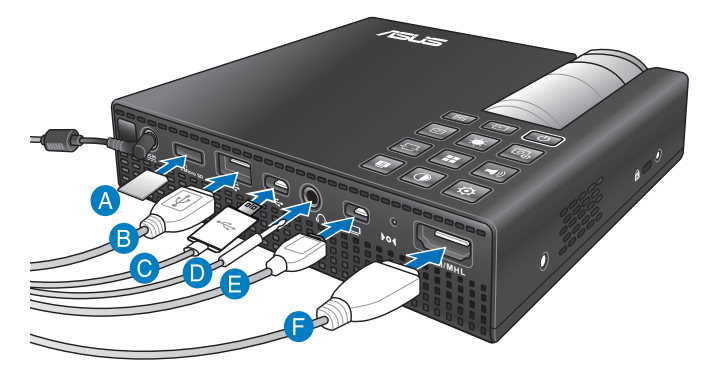

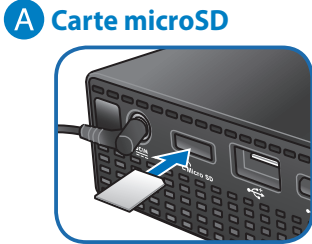

*D* Prise de sortie audio

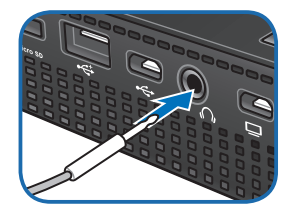

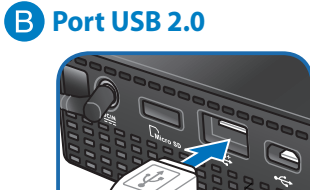

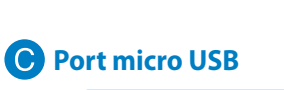

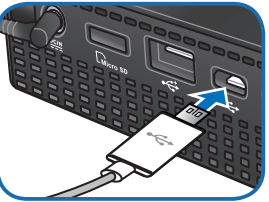

**Prise mini VGA** 

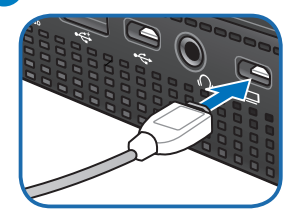

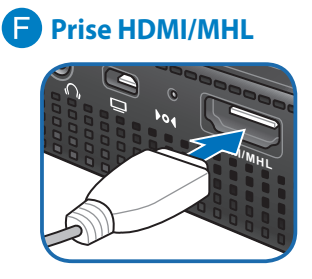

### <span id="page-27-0"></span>**3. Réglez la hauteur du projecteur LED.**

Votre projecteur LED intègre un pied de support permettant d'ajuster la hauteur de l'image.

#### **AVERTISSEMENTS !**

- Des rayonnements optiques dangereux peuvent être émis par ce produit. Ne regardez pas directement le faisceau émis par la lampe, car celui-ci peut causer des lésions oculaires.
- Vérifiez que le pied de support est complètement rétracté avant de placer le projecteur dans sa sacoche de transport.

#### **REMARQUES :**

- Placez le projecteur LED sur une surface stable et égale.
- • Maintenez un espace d'au moins 30 cm entre le projecteur et d'autres objets.
- • Consultez votre revendeur pour obtenir plus d'informations relatives à l'installation telles que la suspension du projecteur LED au plafond.

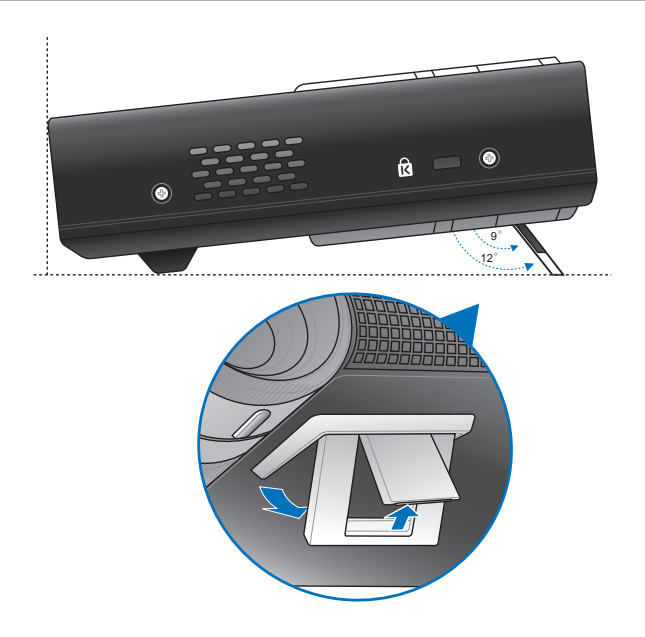

### **Taille d'écran et distance de projection**

Ajustez la distance entre le projecteur LED et l'écran de projection à l'aide du tableau ci-dessous.

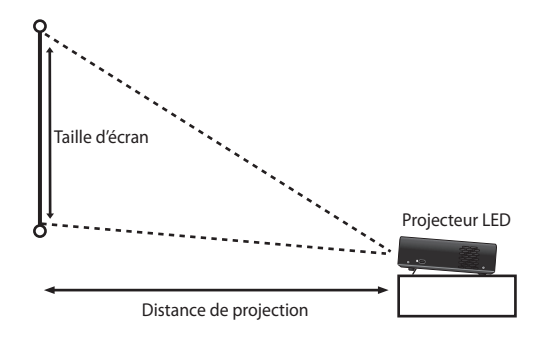

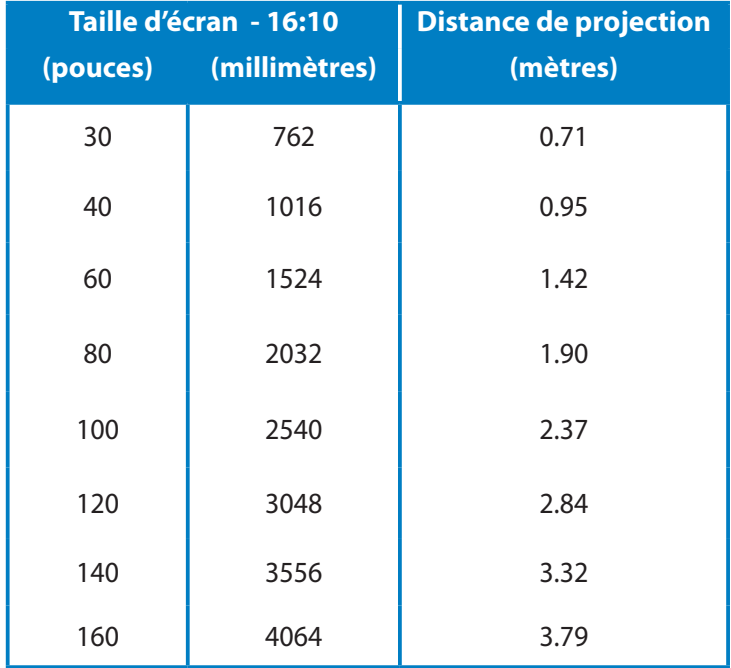

### <span id="page-29-0"></span>**4. Appuyez sur le bouton Marche/Arrêt.**

**REMARQUE :** pour des raisons de sécurité, certains modèles nécessitent que vous pressiez le bouton d'alimentation pendant environ 2 secondes pour allumer le projecteur LED.

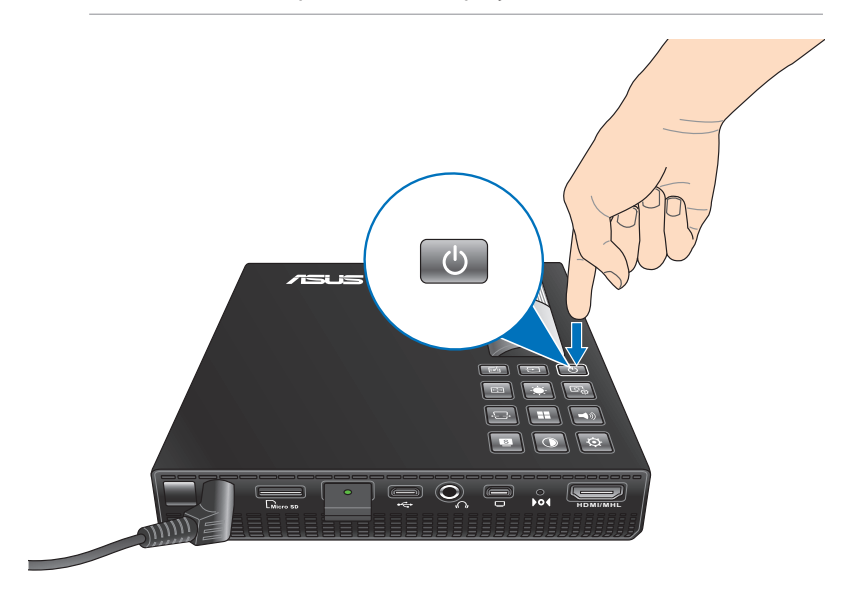

### <span id="page-30-0"></span>**5. Réglez le focus de l'image.**

Déplacez la bague de mise au point vers la gauche ou la droite pour régler le focus de l'image.

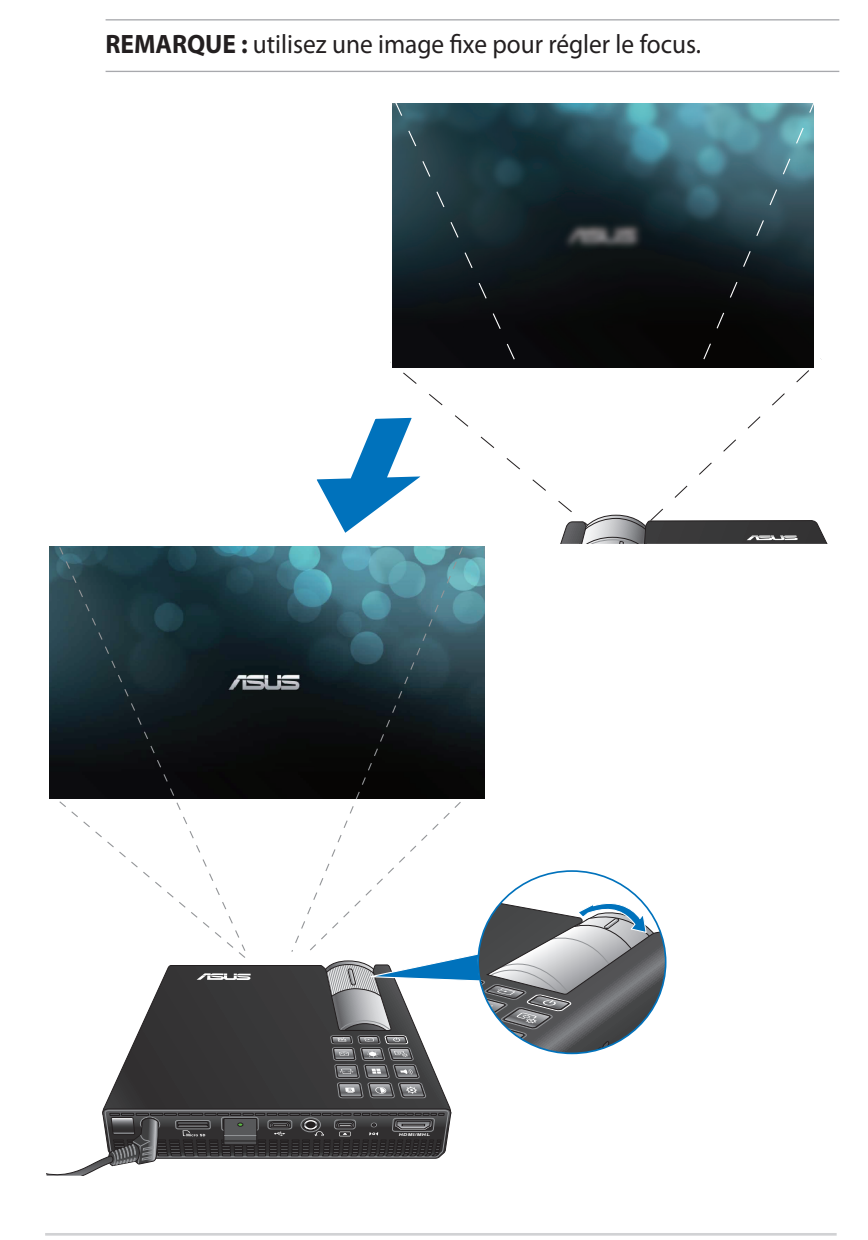

Manuel électronique pour projecteur LED 31

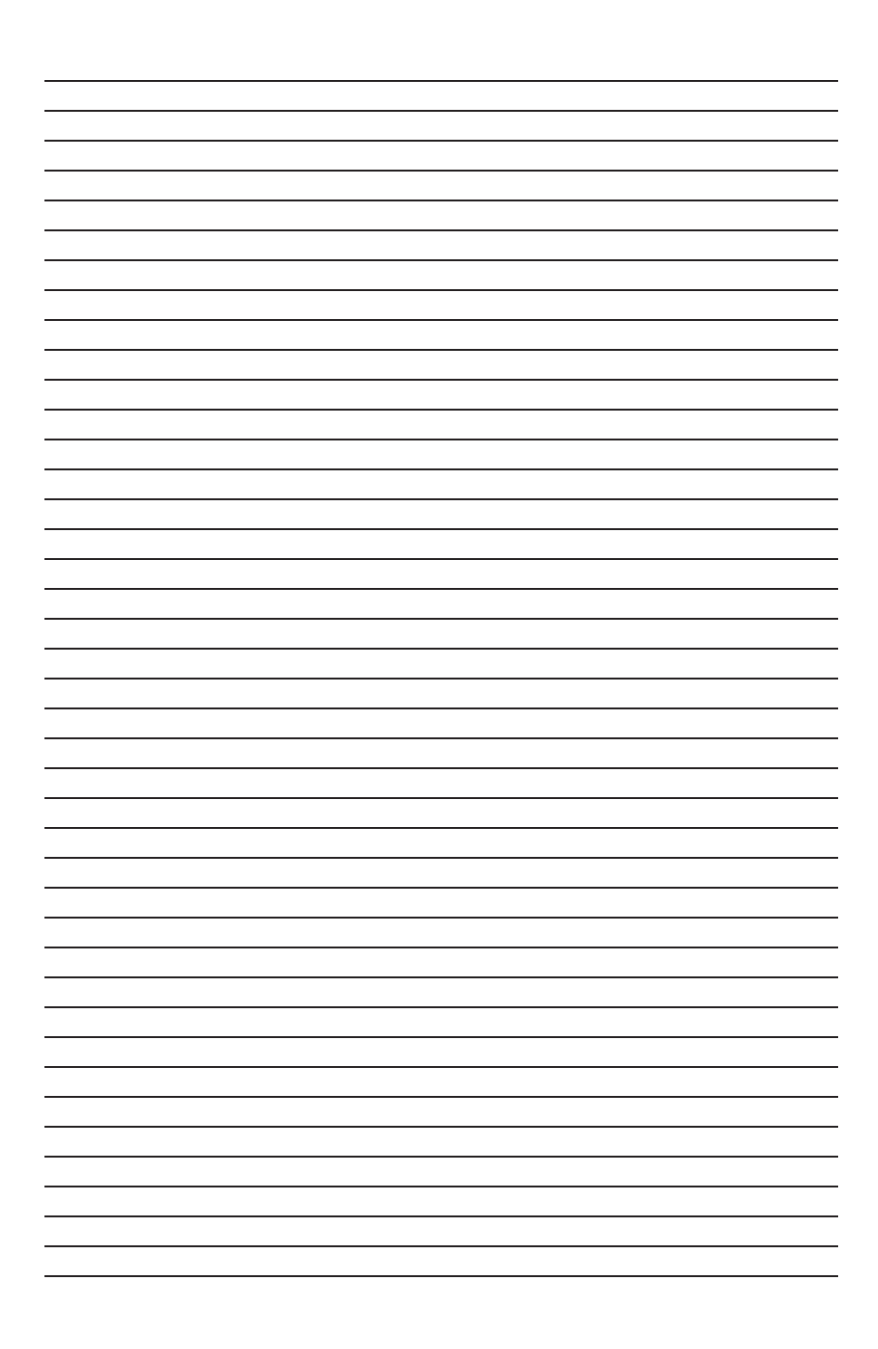

## <span id="page-32-0"></span>*Chapitre 3 : Utilisation de l'interface OSD*

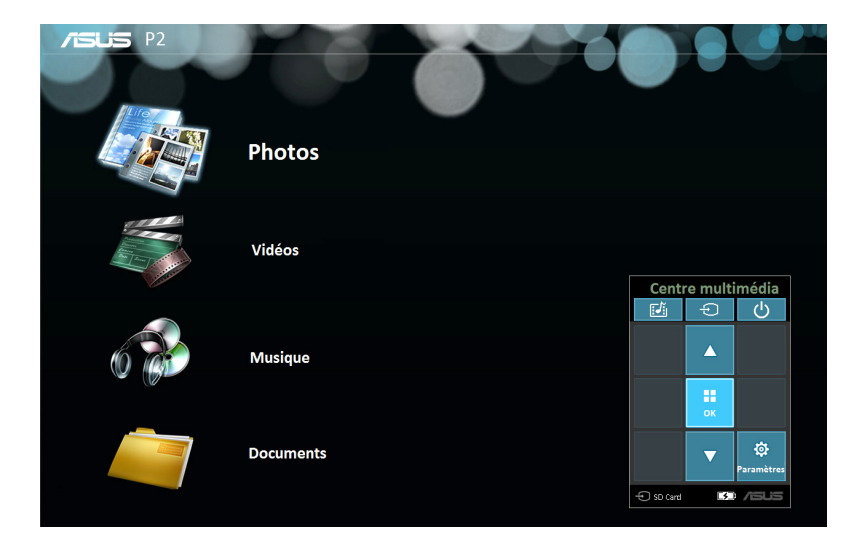

### <span id="page-33-0"></span>**Ouvrir des programmes**

**REMARQUE :** les captures d'écran incluses dans ce chapitre ne sont données qu'à titre indicatif. L'interface logicielle du projecteur peut être mise à jour sans avis préalable et différer selon les modèles.

L'interface OSD contient un ensemble d'outils et de paramètres conçus pour maximiser votre utilisation du projecteur LED. Vous pouvez naviguer dans les menus de l'interface OSD à l'aide des bouton du panneau de contrôle du projecteur ou de la télécommande.

Pour accéder aux options ou aux outils de l'interface OSD, reportezvous à la grille de contrôle mentionnée ci-dessous.

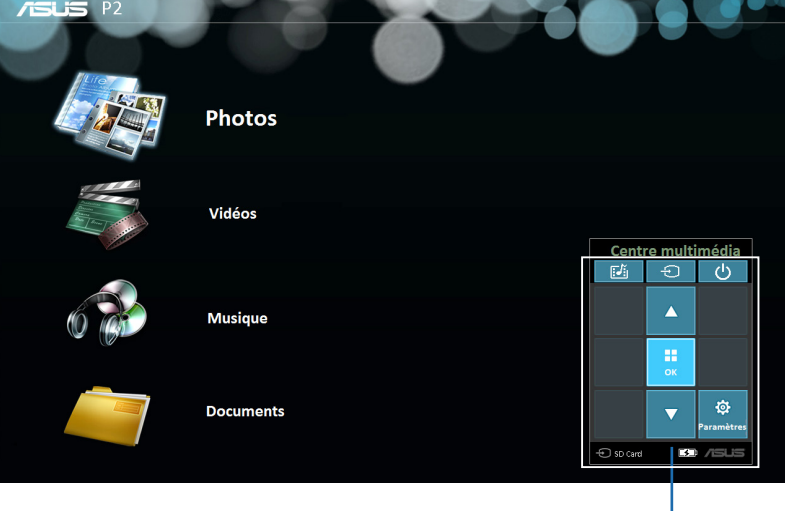

Grille de contrôle

### <span id="page-34-0"></span>**Grille de contrôle**

La grille de contrôle offre un accès rapide aux options disponibles sur l'interface OSD.

Cette grille représente les 8 boutons entourant le bouton  $\Box$  du panneau de contrôle.

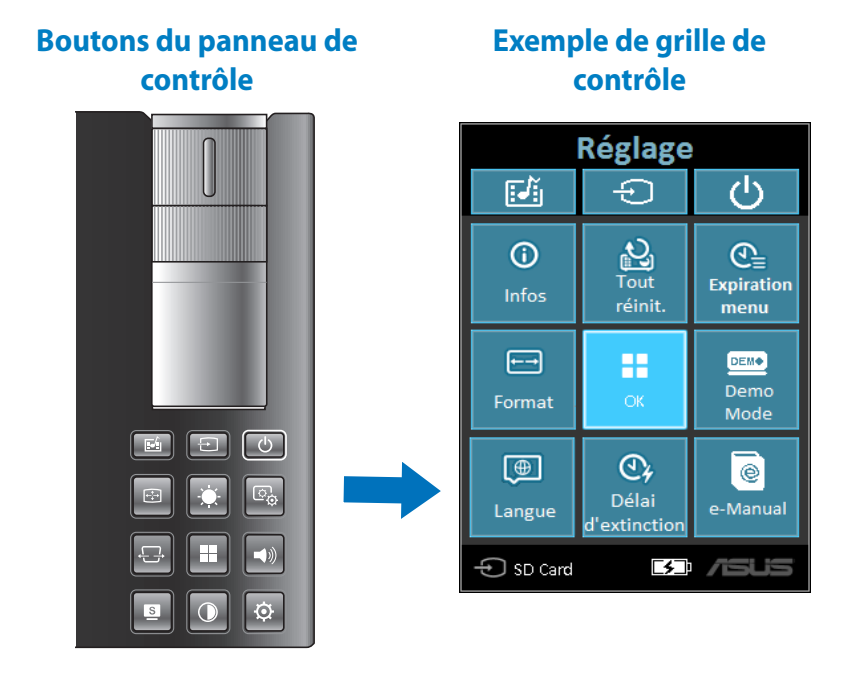

### <span id="page-35-0"></span>**Utiliser le projecteur LED pour la première fois**

Prenez note des instructions suivantes lors de la première utilisation de votre projecteur LED.

- 1. Installez votre projecteur puis appuyez deux fois sur le bouton Marche/Arrêt. L'écran de bienvenue ASUS apparaît pour indiquer que le projecteur a bien été allumé.
- 2. À l'aide des boutons du panneau de contrôle, sélectionnez une langue.
- 3. Dans la grille de contrôle dédiée à la vidéo de démonstration, sélectionnez l'une des options suivantes :

**Marche** : cette option exécute la démonstration vidéo de votre projecteur LED. Si vous choisissez cette option, passez directement à l'étape 4.

#### **IMPORTANT !**

- Cette option ouvre automatiquement la grille de contrôle destinée au mode démo à chaque démarrage de votre projecteur LED.
- • Lorsque cette option est activée, votre projecteur LED exécute automatiquement la démonstration vidéo.

**REMARQUE :** pour en savoir plus sur les fonctionnalités du mode démo, consultez la section *Utiliser le mode de démonstration* de ce manuel.

**Arrêt** : cette option ignore l'exécution de la démonstration vidéo du projecteur LED et lance automatiquement la recherche des périphériques connectés.

**IMPORTANT !** Cette option désactive également la grille de contrôle dédiée au mode de démonstration. La grille de contrôle dédiée aux entrées audio/vidéo s'affiche à la place.

**REMARQUE :** pour en savoir plus sur les fonctionnalités du mode démo, consultez la section *Utiliser le mode de démonstration* de ce manuel.

4. Après ou pendant le visionnage de la vidéo de démonstration, vous pouvez appuyer sur  $\boxed{\pm}$  pour lancer la recherche des périphériques connectés.

### <span id="page-37-0"></span>**Réglages du projecteur LED**

Les boutons du panneau de contrôle peuvent non seulement être utilisés pour naviguer dans l'interface OSD, mais aussi pour accéder à différents réglages du projecteur LED.

**IMPORTANT !** Press **Projector Setting** on the control panel grid to use these functions in the Media Center.

### **Marche/Arrêt**

Appuyez sur ce bouton pour allumer ou éteindre le projecteur.

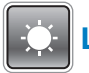

### **Luminosité**

Appuyez sur ce bouton pour ajuster la luminosité de l'image projetée.

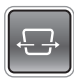

### **Distorsion trapézoïdale**

Appuyez sur ce bouton pour corriger les images déformées.

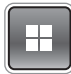

### **Menu principal / OK**

Appuyez sur ce bouton pour ouvrir le menu principal des réglages du projecteur LED, pour activer un élément sélectionné ou quitter la grille de contrôle actuelle.

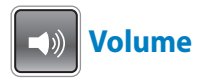

Appuyez sur ce bouton pour régler le volume audio lu à partir du projecteur LED.

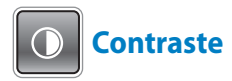

Appuyez sur ce bouton pour régler le contraste de l'image projetée.

### **Centre Multimédia\***

Appuyez sur ce bouton pour ouvrir le Centre Multimédia.

**REMARQUE :** pour plus de détails, consultez la section *Utiliser le mode de démonstration* de ce manuel.

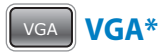

Appuyez sur ce bouton pour connecter le projecteur LED à un périphérique doté d'une interface mini VGA.

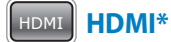

Appuyez sur ce bouton pour connecter le projecteur LED à un périphérique doté d'une interface HDMI.

*\* uniquement disponible sur certains modèles*

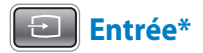

Appuyez sur ce bouton pour lancer la recherche des périphériques connectés au projecteur LED.

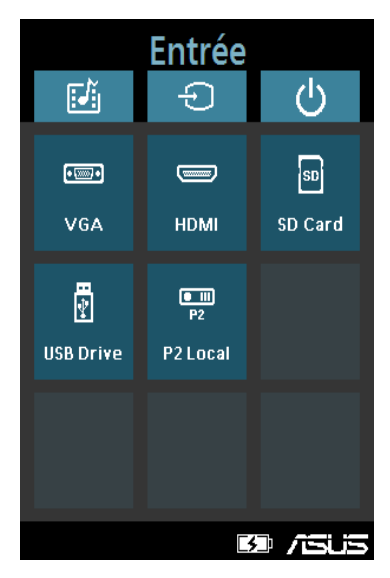

*\* uniquement disponible sur certains modèles*

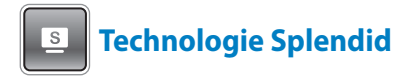

Appuyez sur ce bouton pour activer l'un des modes d'affichage Splendid suivants : **Normal**, **Écran blanc, Écran noir**, **Jeu**, **Cinéma, Scène**, et **Dynamique**.

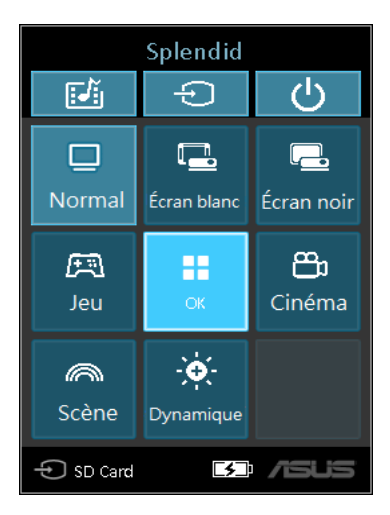

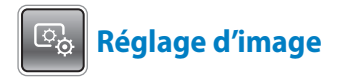

Appuyez sur ce bouton pour modifier les réglages suivants **:**

**REMARQUE :** ces options ne sont disponibles que si la prise HDMI est utilisée.

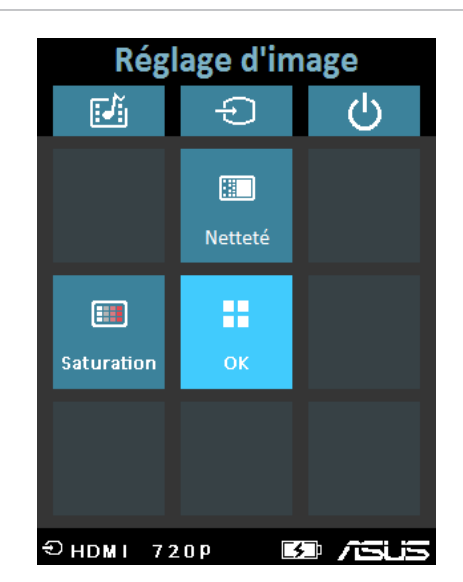

- **• Netteté** permet d'adoucir ou de rendre l'image projetée plus nette.
- **Saturation** cette option permet d'ajuster la teinte de l'image.

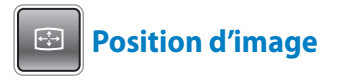

Appuyez sur ce bouton pour accéder aux réglages suivants :

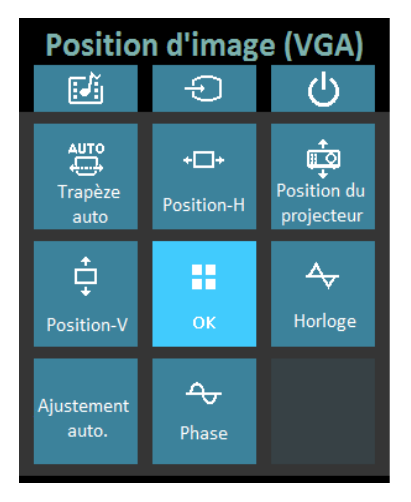

- **Trapèze auto.** : permet de régler automatiquement l'alignement de l'image.
- **Position-H** : permet de déplacer l'image horizontalement.
- **Position du projecteur** : permet d'ajuster la position de l'image en fonction de l'emplacement du projecteur LED.
- **Position-V** : permet de déplacer l'image verticalement.
- **Horloge** : permet d'ajuster la fréquence de l'image projetée.
- **Ajustement auto.** : pemet d'ajuster automatiquement la projection de l'image.
- **Phase** : permet de définir le nombre de lignes émises par le signal d'ordinateur.

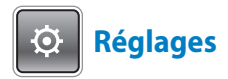

Appuyez sur ce bouton pour accéder aux réglages suivants du projecteur LED :

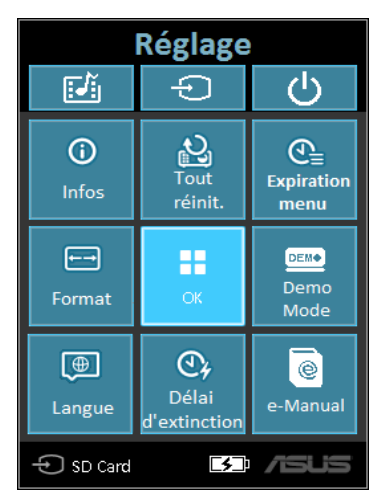

- **Infos**: cette option affiche les informations du projecteur LED suivantes : prise d'affichage en cours d'utilisation, nom du modèle du projecteur LED et mode Splendid utilisé.
- **Tout réinitialiser** : permet de restaurer les réglages par défaut du projecteur LED.
- **Expiration menu** : permet de définir le délai d'expiration (en secondes) de l'affichage de l'interface OSD à l'écran.
- **Format :** cette option permet de définir le format d'image sur **AUTO, 4:3, 16:9** ou **16:10**.
- **Zoom numérique** : permet d'effectuer un zoom avant ou arrière sur l'image. Cette option offre aussi la possibilité de déplacer l'image vers la gauche, la droite, le bas ou le haut.
- • **Langue** : permet de sélectionner la langue de l'interface OSD du projecteur LED.
- **Délai d'extinction** : permet de définir le délai d'extinction (en secondes) du projecteur LED lorsque celui-ci n'est pas utilisé.

• **Mode Démo** : permet d'activer ou désactiver l'exécution de la vidéo de démonstration au démarrage du projecteur LED.

**REMARQUE :** pour plus de détails, consultez la section *Utiliser le mode de démonstration* de ce manuel.

• **e-Manual** : cette option permet d'afficher le mode d'emploi du projecteur LED en version électronique.

### <span id="page-45-0"></span>**Utiliser le mode de démonstration**

Utilisez ce mode pour visionner la vidéo de démonstration par défaut ou vos propres vidéos de démo dédiées au projecteur LED.

Le mode Démo est automatiquement activé sur le projecteur LED si vous choisissez l'option **Marche** lors de la première mise en route du projecteur.

Choisissez l'option **Arrêt** pour désactiver cette fonctionnalité.

Si nécessaire, suivez les instructions suivantes pour réactiver l'exécution de la vidéo de démonstration :

### **Activer le mode Démo**

- 1. Ouvrez la grille de contrôle **Réglages**.
- 2. Sélectionnez **Mode Démo**, puis choisissez l'option **Marche.**

#### **IMPORTANT !**

- Cette option ouvre automatiquement la grille de contrôle destinée au mode démo à chaque démarrage de votre projecteur LED.
- • Lorsque cette option est activée, votre projecteur LED exécute automatiquement la démonstration vidéo à partir du support de stockage interne, d'une carte SD ou d'un lecteur Flash USB lorsque celui-ci bascule en mode veille.

### <span id="page-46-0"></span>**Créer et visionner vos propres démos**

Votre projecteur LED vous offre la possibilité de créer des vidéos de démonstration par le biais d'une série de photos présentées sous forme de diaporama. Vous pouvez également ajouter une musique de fond lors de la lecture du diaporama.

Suivez les instructions suivantes pour créer vos propres vidéos :

- 1. Créez un dossier nommé ASUS dans le répertoire racine de votre carte SD ou lecteur Flash USB.
- 2. Sélectionnez les photos à inclure dans la vidéo et, si vous le souhaitez, un fichier audio.

**IMPORTANT !** Vous ne pouvez utiliser qu'un seul fichier audio comme musique de fond.

**REMARQUE :** reportez-vous à la section *Caractéristiques du projecteur LED* de ce manuel pour consulter la liste des formats d'image et audio compatibles.

- 3. Copiez les fichiers sélectionnés dans le dossier ASUS.
- 4. Insérez/Connectez la carte SD/le lecteur Flash USB au projecteur LED.
- 5. Allumez projecteur LED. Si le mode Démo est activé, appuyez sur **Marche** pour lire la vidéo stockée dans le dossier ASUS de votre périphérique de stockage.

### <span id="page-47-0"></span>**Utiliser le Centre multimédia**

Le Centre Multimédia permet d'accéder à vos photos, lire des vidéos, écouter de la musique et ouvrir des documents par le biais de votre projecteur LED. Avec le Centre Multimédia, vous pouvez aussi gérer les cartes de stockage SD et les périphériques USB connectés.

### **Ouvrir le Centre Multimédia**

Le Centre Multimédia s'exécute automatiquement lorsque le projecteur détecte la présence d'une carte SD ou d'un support de stockage USB.

Vous pouvez également accéder manuellement au Centre Multimédia en appuyant sur le bouton  $\boxed{E_1}$  du panneau de contrôle.

### <span id="page-48-0"></span>**Ouvrir des fichiers contenus sur une carte SD ou sur un support de stockage USB**

### **Photos**

### **Formats d'image compatibles :**

- • JPG
- • JPEG
- • BMP (bitmap)

### **Pour ouvrir un fichier image :**

- 1. Connectez votre périphérique au projecteur.
- 2. Allumez le projecteur et ouvrez l'interface du Centre Multimédia
- 3. Sélectionnez **Photos.**

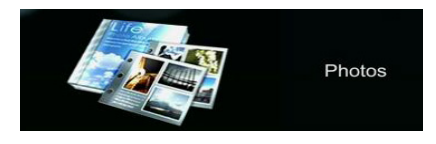

- 4. Utilisez la grille de contrôle pour sélectionner un fichier.
- 5. Appuyez sur  $\mathbb{H}$  pour ouvrir le dossier/fichier sélectionné.
- 6. Appuyez sur  $\Box$  pour ouvrir la grille de contrôle **Diaporama photo**.

#### **Vidéo**

#### **Formats vidéo compatibles :**

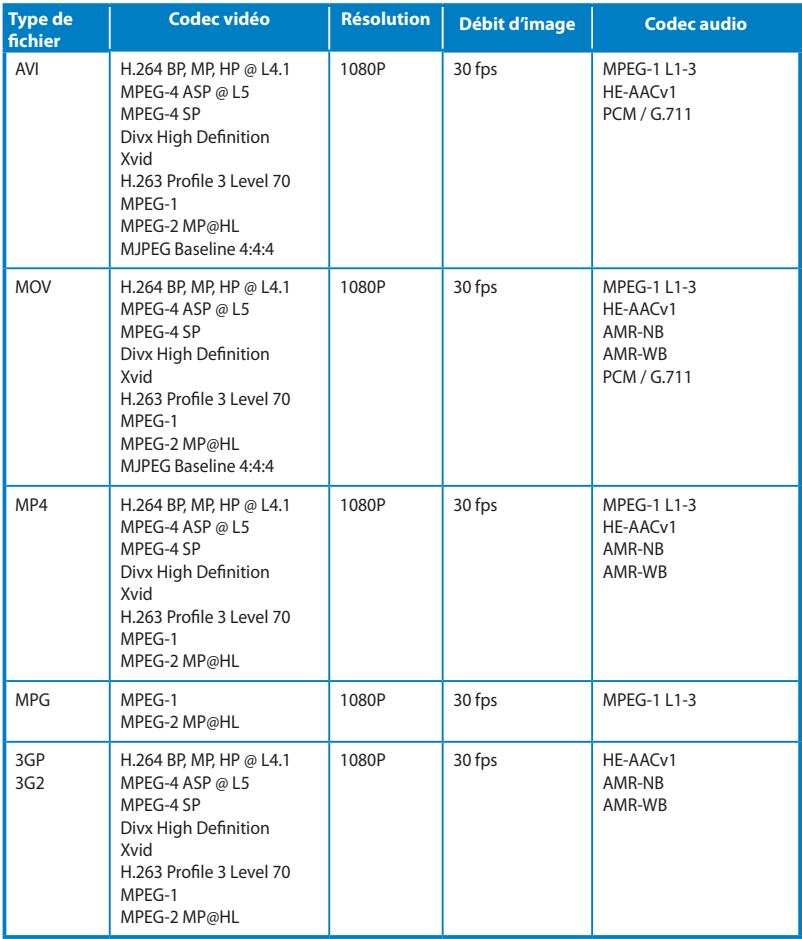

*(continue à la page suivante)*

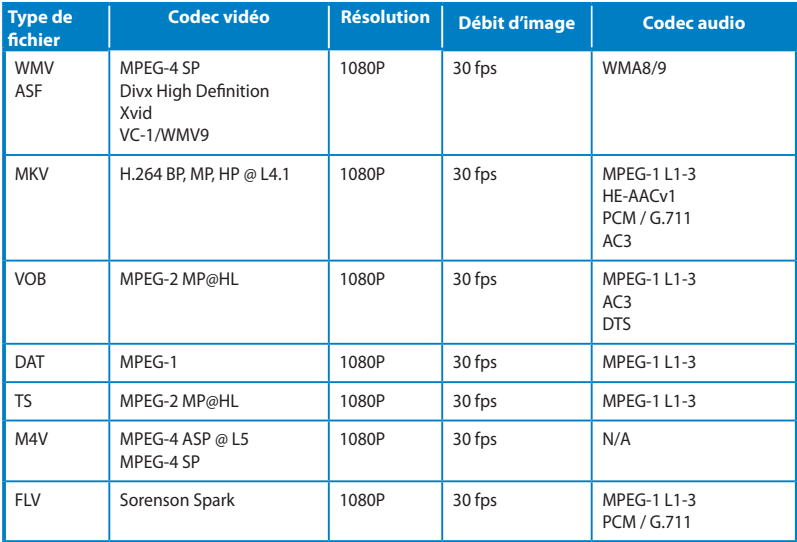

#### **Pour ouvrir un fichier vidéo :**

- 1. Connectez votre périphérique au projecteur.
- 2. Allumez le projecteur et ouvrez l'interface du Centre Multimédia
- 3. Sélectionnez le périphérique auquel vous souhaitez accéder.

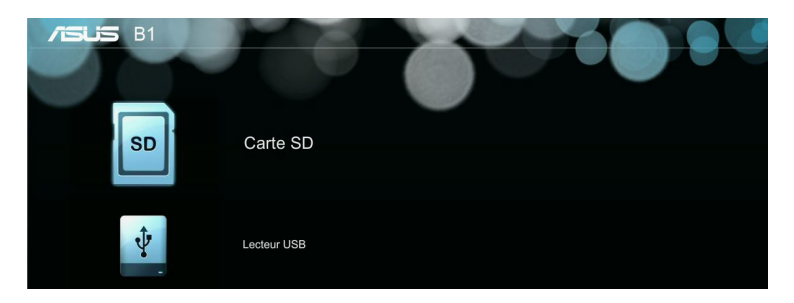

4. Sélectionnez **Vidéos.**

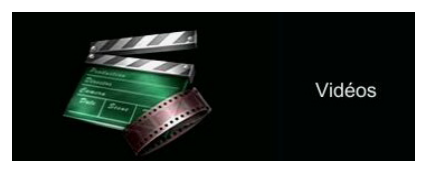

- 5. Utilisez la grille de contrôle pour sélectionner un fichier.
- 6. Appuyez sur  $\Box$  pour ouvrir le dossier/fichier sélectionné.
- 7. Appuyez sur  $\Box$  pour ouvrir la grille de contrôle dédié à la lecture vidéo.

### **Audio**

#### **Formats audio compatibles :**

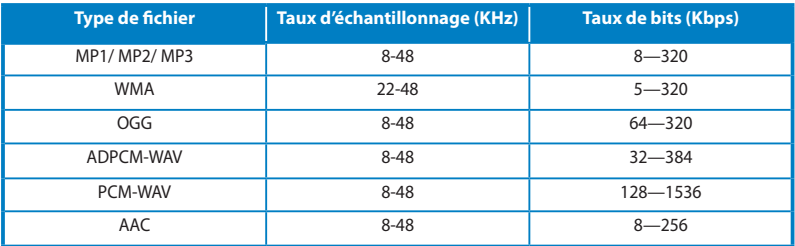

#### **Pour ouvrir un fichier audio :**

- 1. Connectez votre périphérique au projecteur.
- 2. Allumez le projecteur et ouvrez l'interface du Centre Multimédia
- 3. Sélectionnez **Musique.**

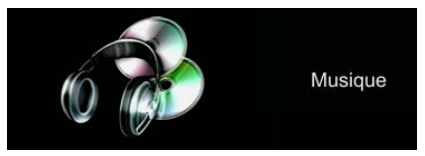

- 4. Utilisez la grille de contrôle pour sélectionner un fichier.
- 5. Appuyez sur  $\mathbb{H}$  pour ouvrir le dossier/fichier sélectionné.
- 6. Appuyez sur  $\Box$  pour ouvrir la grille de contrôle dédié à la lecture audio.

#### **Documents**

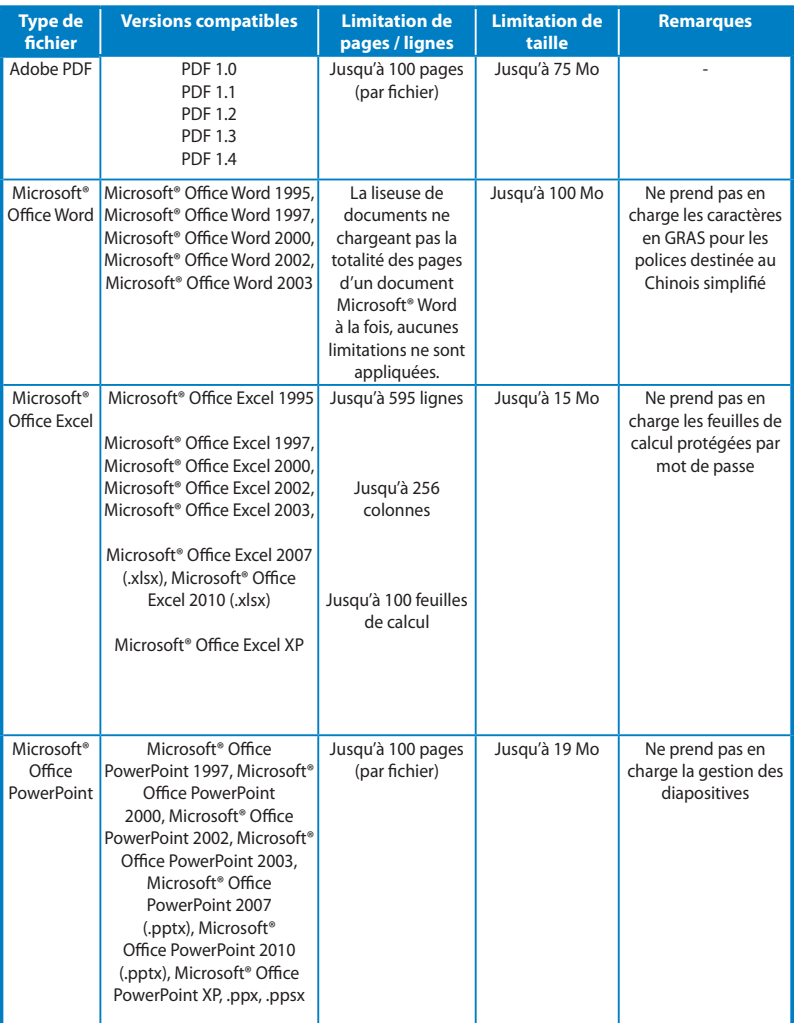

#### **Formats de documents compatibles :**

#### **Pour ouvrir un document :**

- 1. Connectez votre périphérique au projecteur.
- 2. Allumez le projecteur et ouvrez l'interface du Centre Multimédia
- 3. Sélectionnez le périphérique auquel vous souhaitez accéder.
- 4. Sélectionnez **Documents.**

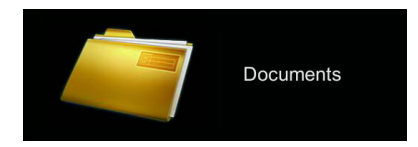

- 5. Utilisez la grille de contrôle pour sélectionner un fichier.
- 6. Appuyez sur  $\boxed{+}$  pour ouvrir le dossier/fichier sélectionné.
- 7. Appuyez sur  $\Box$  pour ouvrir la grille de contrôle **Documents**.

### <span id="page-55-0"></span>**Versions multilingues**

Téléchargez ce manuel électronique dans une autre langue à partir du site : **http://support.asus.com**

<span id="page-56-0"></span>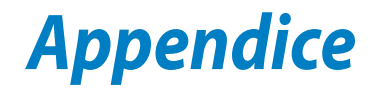

### <span id="page-57-0"></span>**Rapport de la Commission Fédérale des Communications**

Cet équipement a été testé et s'est avéré être conforme aux limites établies pour un dispositif numérique de classe B, conformément à l'alinéa 15 des règles de la FCC. Ces limites sont conçues pour assurer une protection raisonnable contre l'interférence nuisible à une installation réseau. Cet équipement génère, utilise et peut irradier de l'énergie à fréquence radio et, si non installé et utilisé selon les instructions du fabricant, peut causer une interférence nocive aux communications radio. Cependant, il n'est pas exclu qu'une interférence se produise lors d'une installation particulière.

Si cet équipement cause une interférence nuisible au signal radio ou télévisé, ce qui peut-être déterminé par l'arrêt puis le réamorçage de celui-ci, l'utilisateur est encouragé à essayer de corriger l'interférence en s'aidant d'une ou plusieurs des mesures suivantes:

- Réorientez ou replacez l'antenne de réception.
- Augmentez l'espace de séparation entre l'équipement et le récepteur.
- Reliez l'équipement à une sortie sur un circuit différent de celui auquel le récepteur est relié.
- Consultez le revendeur ou un technicien expérimenté radio/TV pour de l'aide.

Ce dispositif est conforme à l'alinéa 15 des règles établies par la FCC. L'opération est sujette aux 2 conditions suivantes:

- Ce dispositif ne peut causer d'interférence nuisible, et
- Ce dispositif se doit d'accepter toute interférence reçue, incluant toute interférence pouvant causer des résultats indésirables.

### <span id="page-58-0"></span>**Rapport du Département Canadien des Communications**

Cet appareil numérique ne dépasse pas les limites de classe B en terme d'émissions de nuisances sonore, par radio, par des appareils numériques, et ce conformément aux régulations d'interférence par radio établies par le département canadien des communications.

Cet appareil numérique de la classe B est conforme à la norme ICES-003 du Canada.

### **Déclaration de conformité aux normes environnementales internationales**

ASUS développe une conception écologique pour tous ses produits et s'assure que des standards élevés en terme de protection de l'environnement sont respectés tout au long du processus de fabrication. De plus, ASUS met à votre disposition des informations sur les différentes normes de respect de l'environnement.

Consultez le lien http://csr.asus.com/english/Compliance.htm pour plus d'informations sur les normes auxquelles les produits ASUs sont conformes :

#### **Japan JIS-C-0950 Material Declarations**

#### **EU REACH SVHC**

**Korea RoHS**

#### **Swiss Energy Laws**

### **Services de reprise et de recyclage d'ASUS**

Les programmes de recyclage et de reprise d'ASUS découlent de nos exigences en terme de standards élevés de respect de l'environnement. Nous souhaitons apporter à nos clients permettant de recycler de manière responsable nos produits, batteries et autres composants ainsi que nos emballages. Veuillez consulter le site http://csr.asus.com/english/takeback.htm pour plus de détails sur les conditions de recyclage en vigueur dans votre pays.

### <span id="page-59-0"></span>**Timings PC**

### **HDMI (PC)**

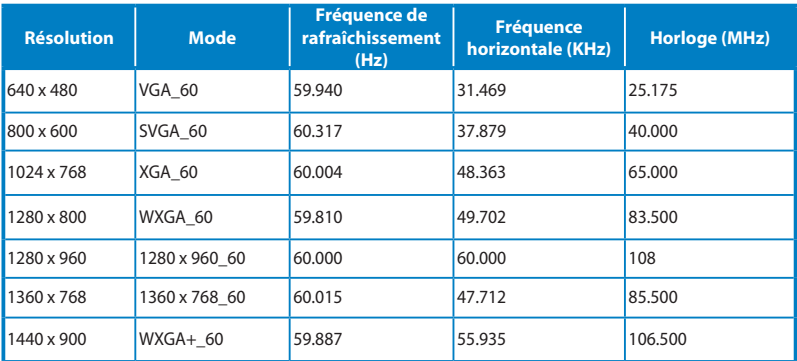

### **HDMI (Vidéo)**

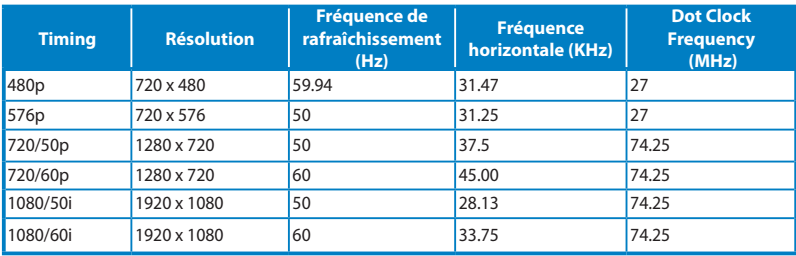

#### **Mini VGA**

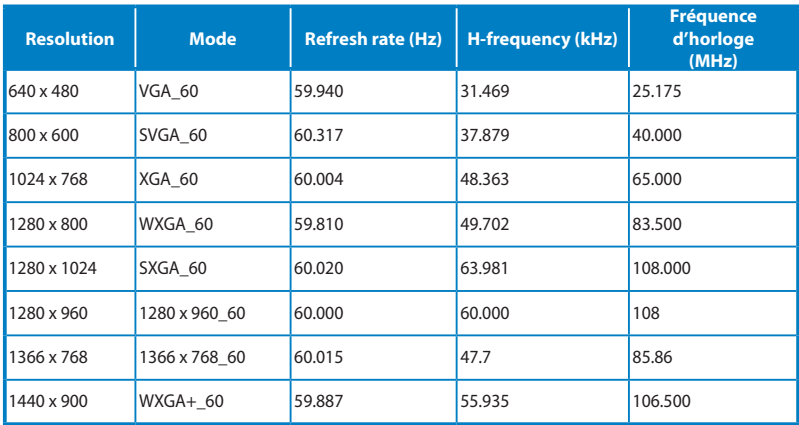

### <span id="page-60-0"></span>**Caractéristiques du projecteur LED P2**

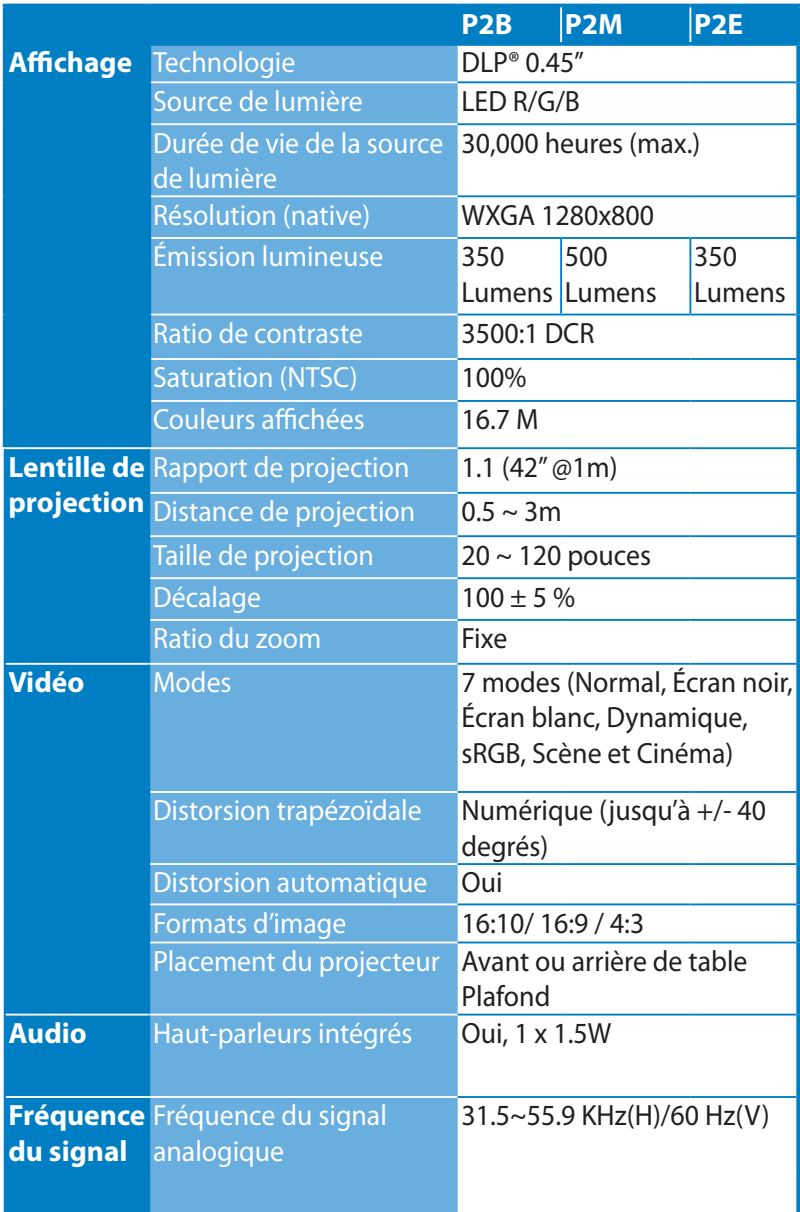

*(continue à la page suivante)*

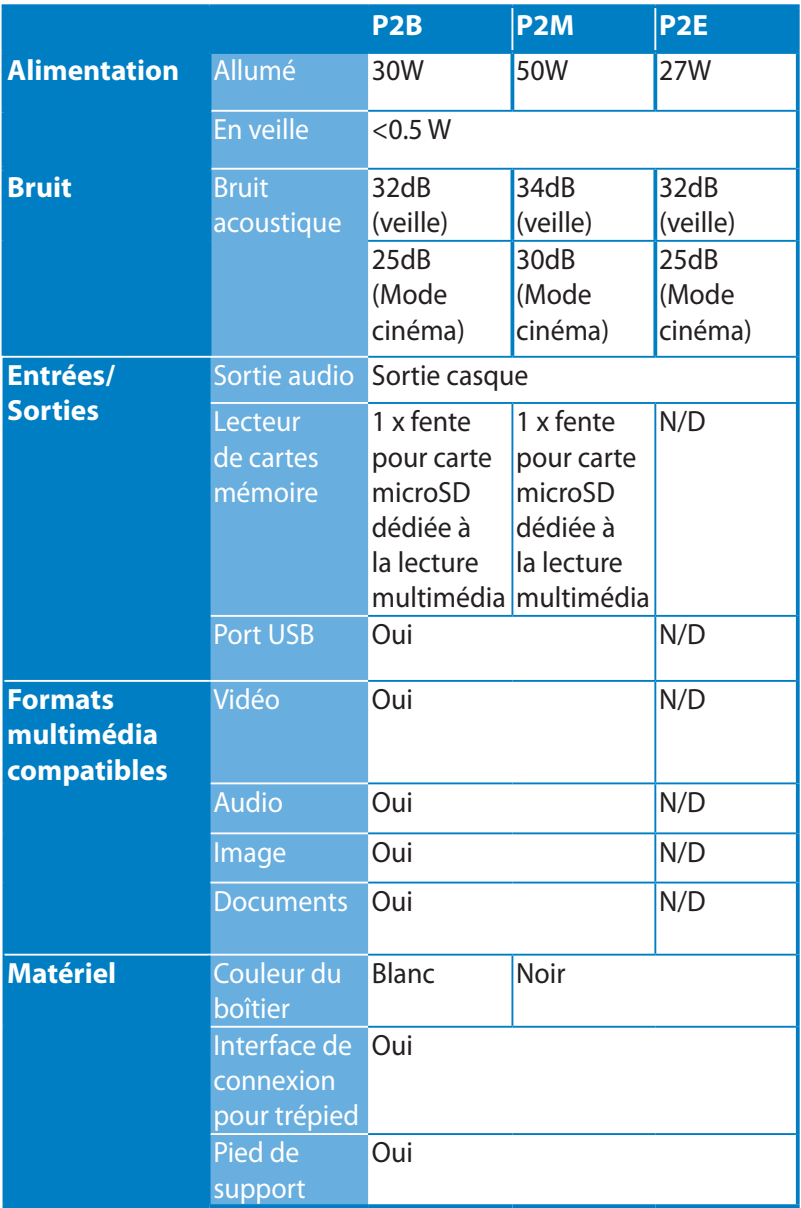

*(continue à la page suivante)*

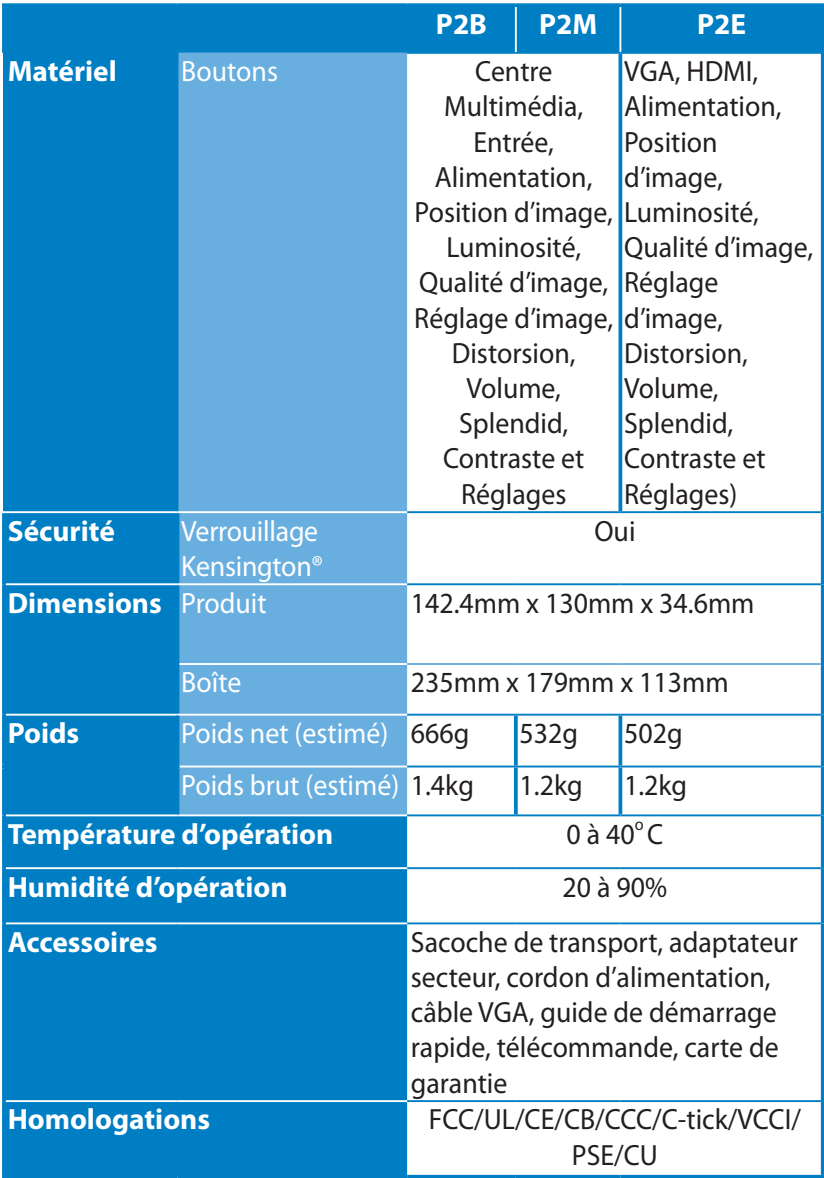

- \* Les caractéristique sont sujettes à changement sans avis préalable.
- \*\* La disponibilité du produit varie en fonction des pays.
- \*\* Toutes les marques et noms de produits mentionnés sont les marques commerciales de leurs propriétaires respectifs.

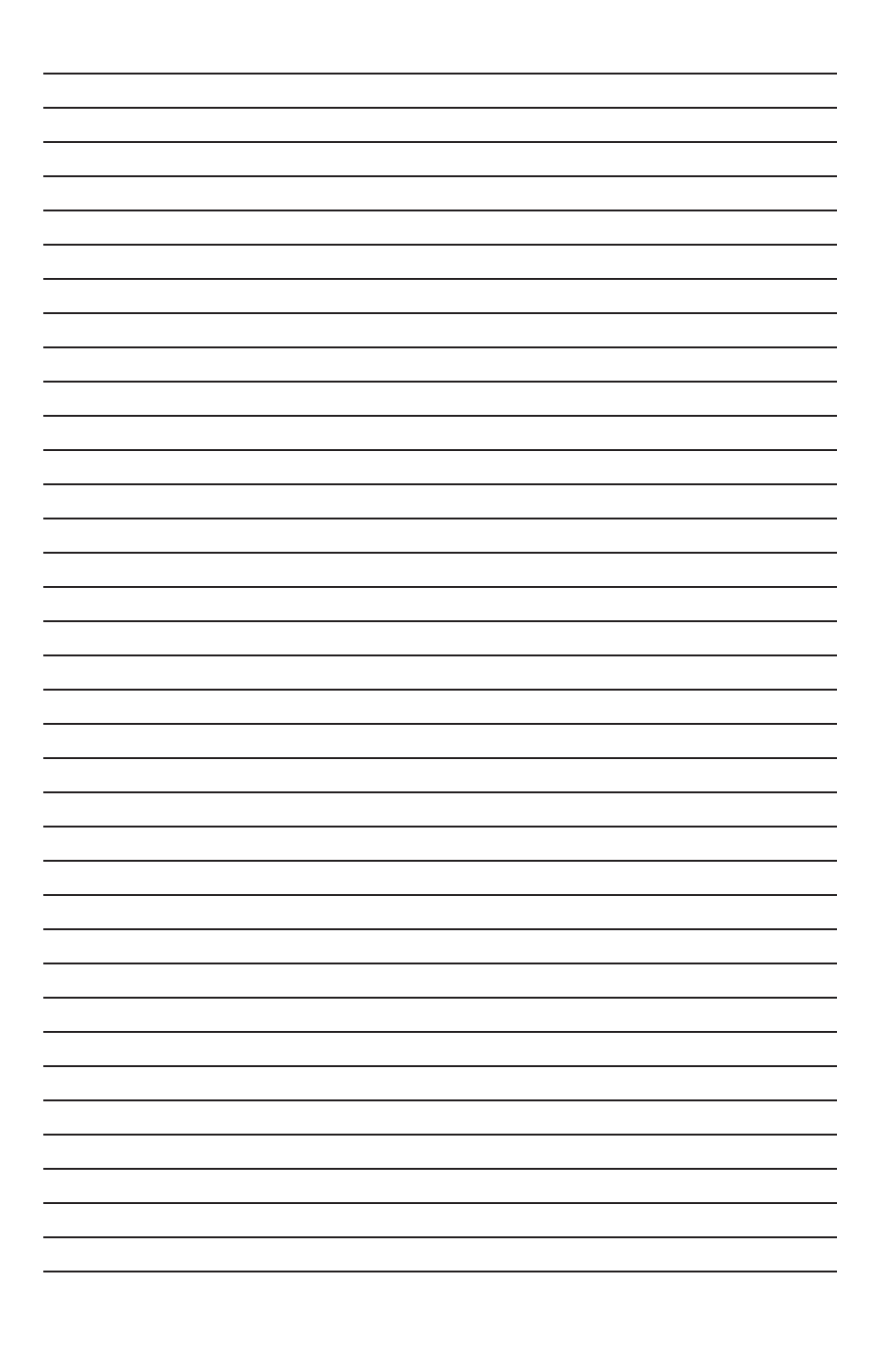